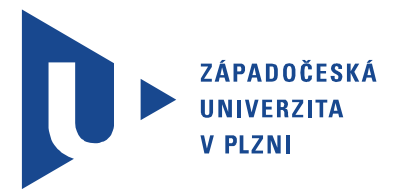

Fakulta elektrotechnická Katedra aplikované elektroniky a telekomunikací

# DIPLOMOVÁ PRÁCE

Aplikační SW pro zobrazovací jednotku elektrovozidla

Autor práce: Bc. Martin Beran Vedoucí práce: Ing. Petr Weissar, Ph.D. Plzeň 2019 ZÁPADOČESKÁ UNIVERZITA V PLZNI Fakulta elektrotechnická Akademický rok: 2018/2019

## ZADÁNÍ DIPLOMOVÉ PRÁCE

(PROJEKTU, UMĚLECKÉHO DÍLA, UMĚLECKÉHO VÝKONU)

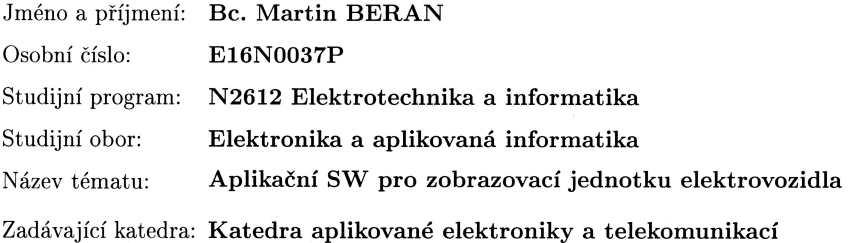

#### Zásady pro vypracování:

Vytvořte vhodné SW vybavení pro stávající zobrazovací jednotku elektrovozidla. Uvažujte primární nasazení v elektromotokáře FEL.

- 1. Navrhněte a realizujte zobrazení hodnot a stavů ve formě přehledných obrazovek.
- 2. Umožněte vizuální nastavování parametrů vozidla.
- 3. Uvažujte komunikaci pomocí CAN (vozidlo), XBee telemtrie (připojené PC) a USB pro nastavení a vyčtení historie provozu.
- 4. Uvažujte senzory GPS a akcelerometry, dále stav řízení (pedály apod.)

Rozsah grafických prací:

podle doporučení vedoucího

Rozsah kvalifikační práce:

Forma zpracování diplomové práce: tištěná/elektronická

Seznam odborné literatury:

Diplomová práce "Jednotka displeje pro elektromotokáru", FEL 2016, autor: Sova Martin

 $40 - 60$  stran

Vedoucí diplomové práce:

Ing. Petr Weissar, Ph.D. Katedra aplikované elektroniky a telekomunikací

Datum zadání diplomové práce: Termín odevzdání diplomové práce: 30. května 2019

5. října 2018

ĽЯ

te

Prof. Ing. Zdeněk Peroutka, Ph.D.  $d$ ěkan

V Plzni dne 5. října 2018

Doc. Dr. Ing. Vjačeslav Georgiev vedoucí katedry

## Abstrakt

Tato diplomová práce se zabývá návrhem softwaru pro jednotku displeje pro elektromotokáru. Jednotka obsahuje displej pro zobrazování provozních dat. Data jsou získávány ze sběrnice CAN a ze senzorů umístěných přímo na DPS jednotky. Pro nastavení zobrazení dat na displeji slouží konfigurační PC aplikace.

## Klíčová slova

elektromotokára, displej, SW, CAN, STM32

## Abstract

This master thesis deals with software design for display unit for electric kart. The unit includes a display for displaying operational data. Data is obtained from the CAN bus and from sensors located directly on the PCB. The configuration PC application is used to configure the displayed data.

## Keywords

electric kart, display, SW, CAN, STM32

## Prohlášení

Prohlašuji, že jsem tuto diplomovou práci vypracoval samostatně, s použitím odborné literatury a pramenů uvedených v seznamu, který je součástí této diplomové práce.

Dále prohlašuji, že veškerý software, použitý při řešení této diplomové práce, je legální.

V Plzni dne 29. května 2019

Bc. Martin Beran

. . . . . . . . . . . . . . . . . . . . . . . . . . . . . . . . . . . . . .

Podpis

## Obsah

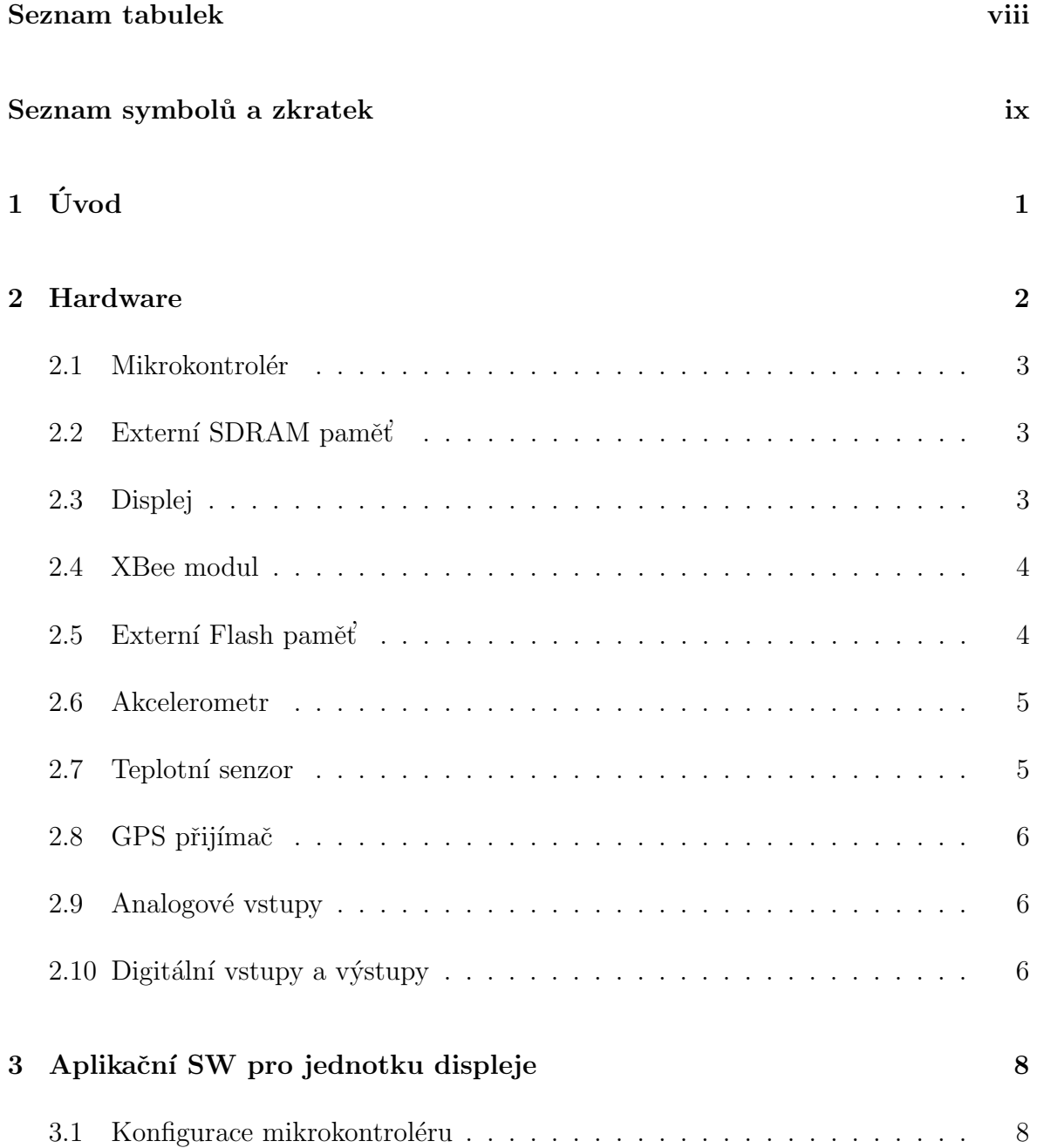

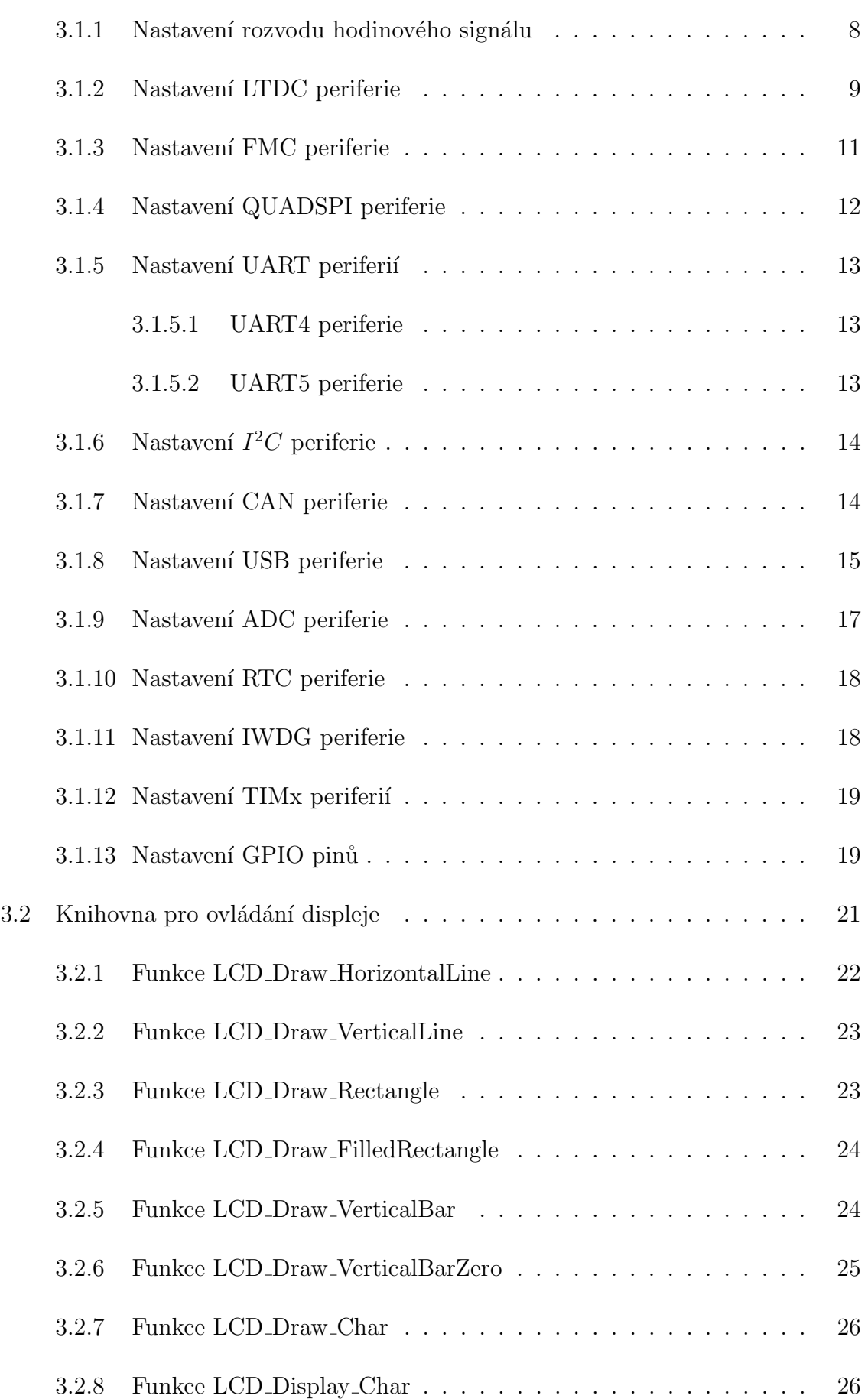

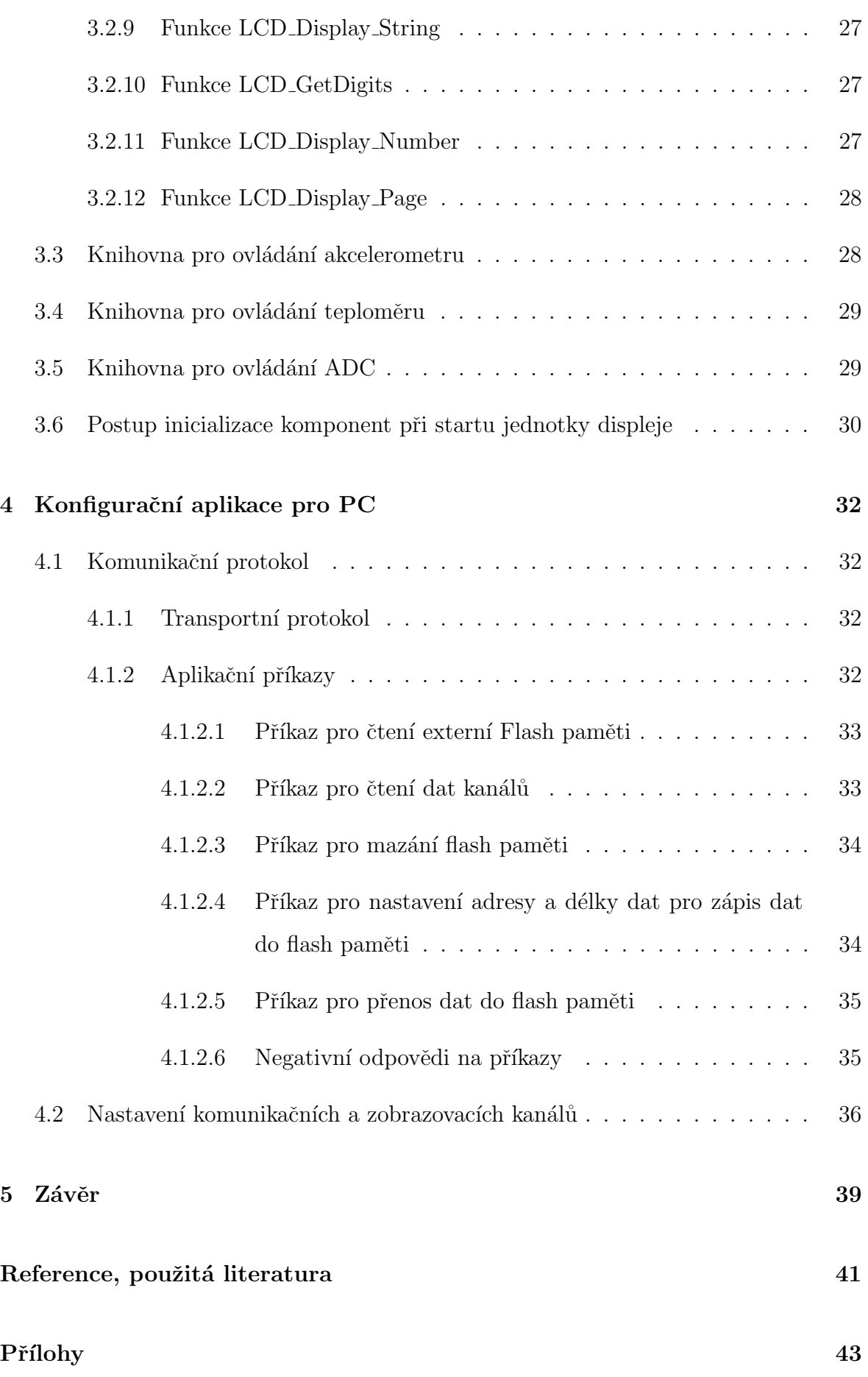

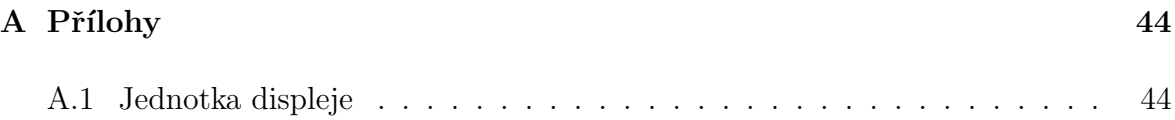

## <span id="page-10-0"></span>Seznam tabulek

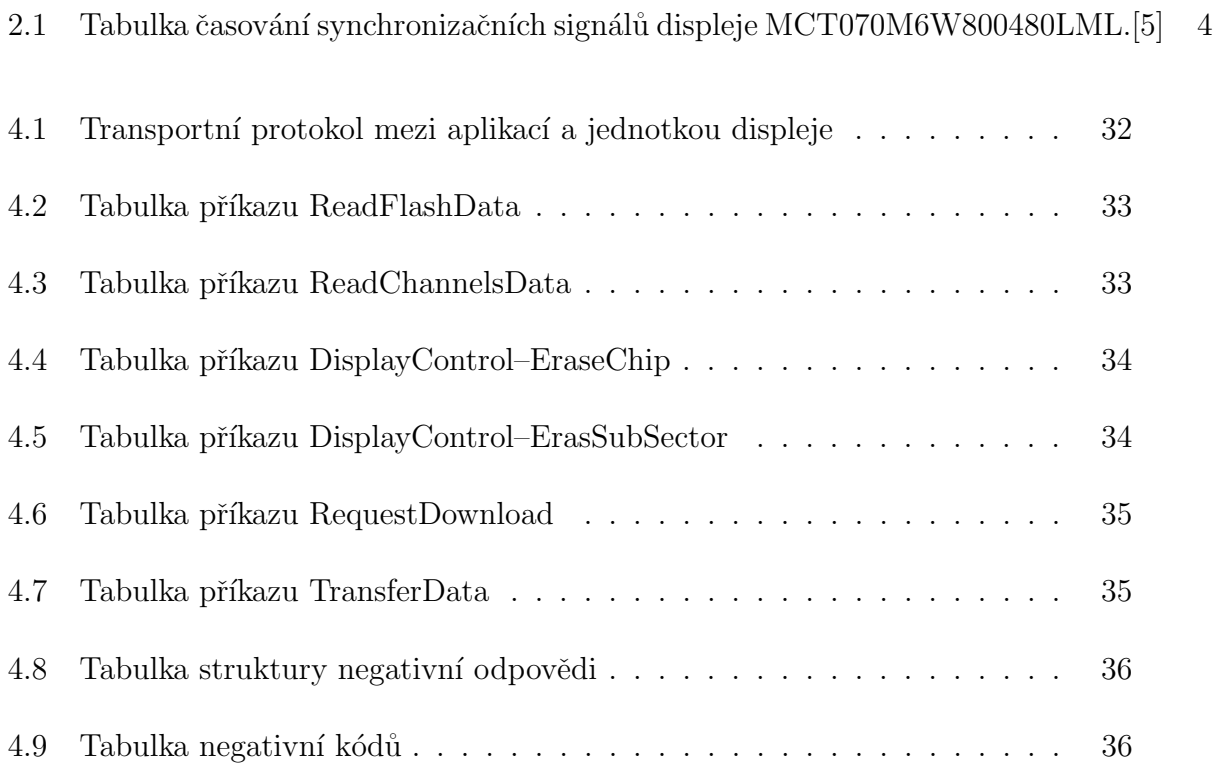

# <span id="page-11-0"></span>Seznam symbolů a zkratek

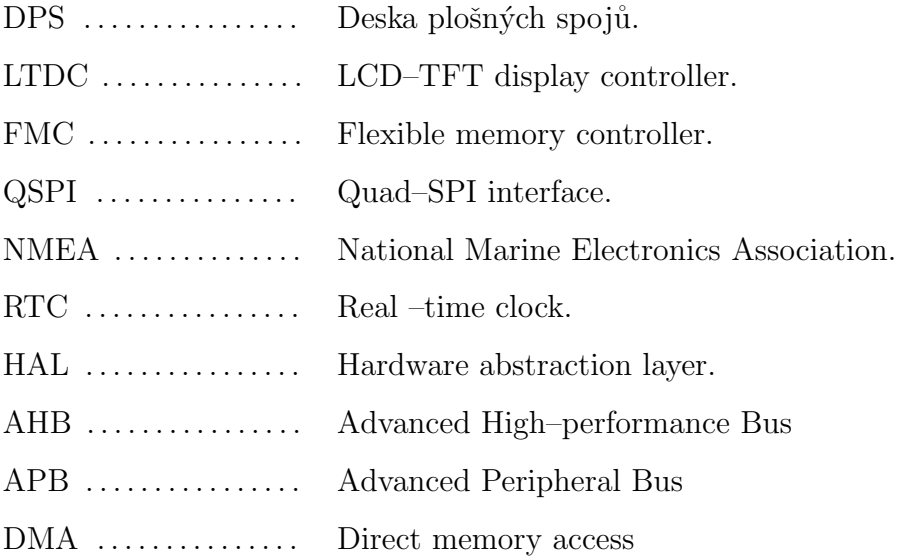

# <span id="page-12-0"></span>1 Úvod

Předkládaná práce je zaměřena na realizaci aplikačního softwaru pro jednotku displeje pro elektromotokáru. Hardware této jednotky byl vytvořen Bc. Martinem Sovou v jeho diplomové práci. Jednotka displeje je určena pro zabudování do elektrické motokáry vyvíjené na Fakultě elektrotechnické Západočeské univerzity v Plzni.

Ukolem jednotky je zobrazovat provozní veličiny na grafickém displeji a ukládat provozní data. Jednotka také umožňuje snímání polohy plynového a brzdového pedálu. Dále snímá polohu pomocí GPS přijímače, zrychlení ve třech osách pomocí akcelerometru a okolní teplotu. Jednotka displeje také umožňuje připojit XBee–Pro modul, pro bezdrátovou komunikaci a odesílání telemetrických dat při provozu elektromotokáry.

Požadavky na software byly takové, aby bylo možné nastavení obrazovek bez zásahu do kódu mikrokontroléru a aby změnu nastavení zvládl běžný uživatel. S ohledem na tento požadavek byl vybrán způsob nastavení displeje pomocí kalibračních hodnot umístěných v externí flash paměti jednotky displeje. Kalibrační hodnoty jsou vytvořeny v PC aplikaci a poté nahrány do paměti jednotky. Další alternativou by bylo zavedení bootloaderu do mikrokontroléru a vytvoření PC aplikace, která by na základě nastavení provedených uživatelem, vkládala předpřipravené části kódu do základního kódu jednotky a po kompilaci by se tento upravený kód nahrál do jednotky. Tento způsob se však jevil jako velmi komplikovaný a časově náročnější.

V První kapitole je popsán HW jednotky displeje pro potřeby inicializace jednotlivých komponent mikrokontroléru. Ve druhé kapitole je popsána inicializace komponent a funkce, které slouží pro obsluhu displeje a ostatních periferií. Ve třetí kapitole je popsána konfigurační PC aplikace, transportní protokol a příkazy pro ovládání a nastavení jednotky.

## <span id="page-13-0"></span>2 Hardware

Aplikační software navržený v této diplomové práci je určen pro platformu jednotky dipleje, kterou vytvořil v rámci své diplomové práce Martin Sova.[\[1\]](#page-52-2) Tato kapitola se bude zabývat stručným popisem použitého hardwaru, s ohledem pro potřeby návrhu softwarového vybavení. Na obrázku [2.1](#page-13-2) je vyobrazeno v blokovém schématu propojení mikrokontroléru se všemi zařízeními a sběrnicemi jednotky displeje.

<span id="page-13-2"></span>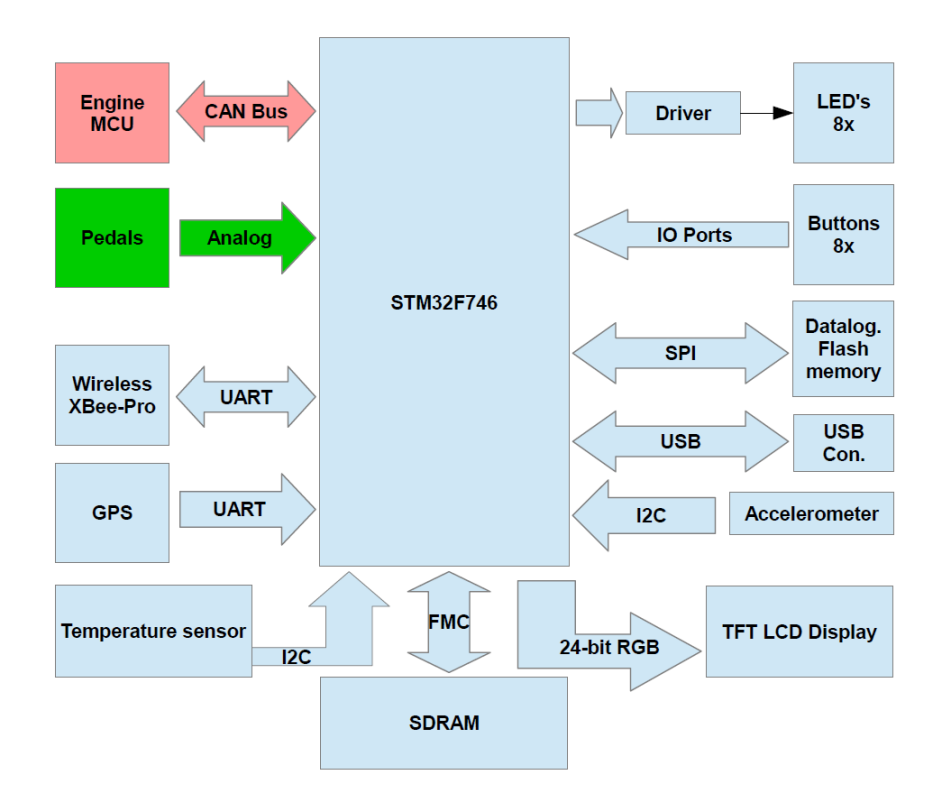

<span id="page-13-1"></span>Obrázek 2.1: Blokové schéma periferií připojench k mikrokontroléru.[\[1\]](#page-52-2)

## 2.1 Mikrokontrolér

Základem jednotky displeje je mikrokontrolér STM32F746IGT od firmy STMicroelectronics. Jedná se o  $ARM@Context$  $R) - M7$  32 bitový mikrokontrolér s maximální frekvencí jádra 216 MHz. Vnitřní flash paměť mikrokontroléru je 1 MB a RAM paměť o velikosti 320 kB. K mikrokontorléru jsou připojeny dva krystalové oscilátory. Jeden s rezonančním kmitočtem 8 MHz pro jádro a periferie mikrokontroléru. Druhý oscilátor s frekvencí 32,768 kHz slouží jako zdroj hodinového signálu pro RTC periferii. Progra-mování mikrokontroléru je možné pomocí rozhraní JTAG nebo SW [\[4\]](#page-52-3)

### <span id="page-14-0"></span>2.2 Externí SDRAM paměť

Mikrokontrolér neobsahuje dostatečně velkou RAM paměť pro uchování stránky displeje, proto je k mikrokontroléru připojena externí 64 Mb SDRAM paměť IS42S16400J. Pro vykreslení displeje s rozlišením 800 x 480 px a barevné hloubce 16 bitů je potřeba 768 kB RAM paměti.[\[1\]](#page-52-2) IS42S16400J je připoje na k FMC periferii mikrokontroléru, díky tomu je zajištěna maximální přístupová rychlost k paměti.

### <span id="page-14-1"></span>2.3 Displej

<span id="page-14-2"></span>Pro zobrazování provozních hodnot slouží sedmipalcový displej MIDAS MCT070M6W800480LML s rozlišením 800 x 480 px. Displej je připojen na periferii LTDC mikrokontroléru, která je určena pro přímé řízení LCD panelů. V tabulce [2.1](#page-15-1) je uvedeno časování datových signálů displeje. [\[5\]](#page-52-1)

<span id="page-15-1"></span>

| Item                    | Symbol | Min.         | Typ. | Max. | Unit        | Remark |
|-------------------------|--------|--------------|------|------|-------------|--------|
| Horizontal Display Area | thd    |              | 800  |      | <b>DCLK</b> |        |
| Delk frequency          | fclk   |              | 30   | 50   | <b>MHz</b>  |        |
| One horizontal line     | th     | 889          | 928  | 1143 | <b>DCLK</b> |        |
| HS pulse width          | thpw   | 1            | 48   | 255  | <b>DCLK</b> |        |
| HS blanking             | thb    |              | 88   |      | <b>DCLK</b> |        |
| HS front porch          | thfp   | 1            | 40   | 255  | <b>DCLK</b> |        |
| Vertical Display Area   | tvd    |              | 480  |      | TH          |        |
| VS period time          | tv     | 513          | 525  | 767  | TH          |        |
| VS pulse width          | typw   | 3            | 3    | 255  | TH          |        |
| VS blanking             | tyb    |              | 32   |      | TH          |        |
| VS front porch          | tyfp   | $\mathbf{1}$ | 13   | 255  | TH          |        |

Tabulka 2.1: Tabulka časování synchronizačních signálů displeje MCT070M6W800480LML.[\[5\]](#page-52-1)

### 2.4 XBee modul

Jednotka je osazena XBee(R)/XBee–PRO(R) RF modulem pro bezdrátovou komunikaciv pásmu 24 GHz. Maximální dosah modulu ve volném prostředí je 750 m a maximální přenosová rychlost je 250 kBaud. Komunikce XBee s mikrokontrolérem je po sběrnici UART. Připojení XBee k mikrokontorléru neumožňuje harwarové řízení toku dat, ani změnu vysílacích parametrů (např. přenosové rychlosti). [\[9\]](#page-53-0)

## <span id="page-15-0"></span>2.5 Externí Flash paměť

Mikrokontrolér neobsahuje EEPROM paměť, proto je pro uchování dat po vypnutí napájení připojena externí 128Mb flash paměť Micron N25Q128A typu serial NOR, která je připojena k mikrokontroléru pomocí QSPI sběrnice. Paměť lze mazat po sektorech o velikosti 64 kB, subsektorech o velikosti 4 kB, nebo celou paměť najednou.Na obrázku [2.2](#page-16-3) je tabulka s mapou paměti.[\[2\]](#page-52-4)

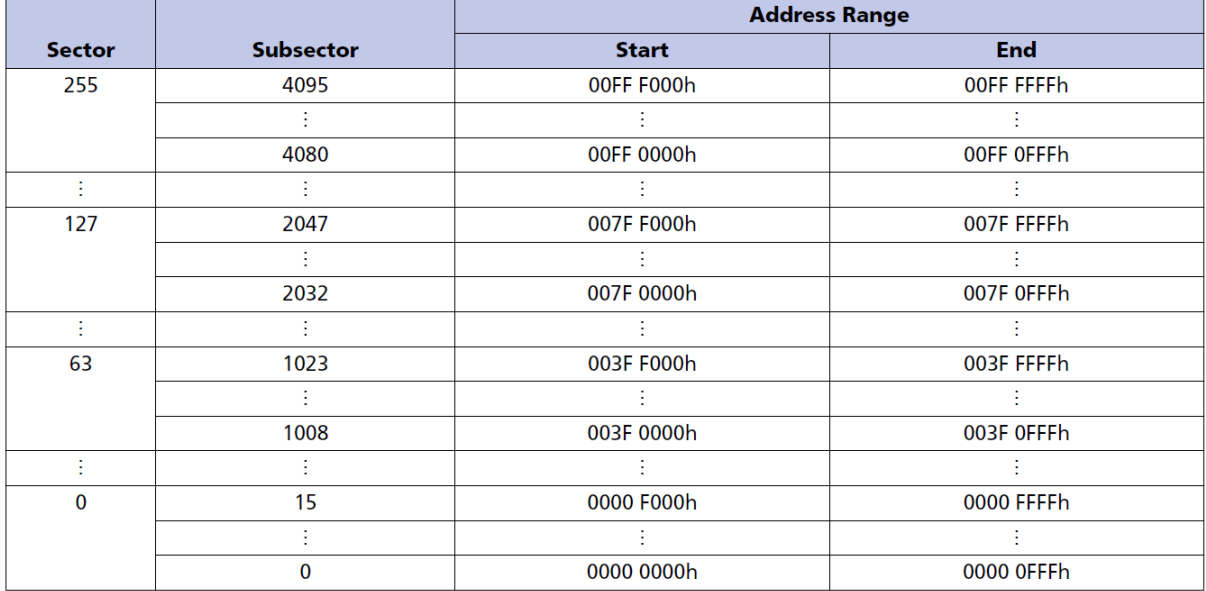

#### <span id="page-16-3"></span>**Table 2: Sectors[255:0]**

Obrázek 2.2: Tabulka mapy externí flash paměti.[\[2\]](#page-52-4)

## <span id="page-16-0"></span>2.6 Akcelerometr

Jednotka displeje je také osazena 3–osým MEMS akcelerometrem LIS331HH. Akcelerometr je připojen k mikrokontroléru sběrnicí  $I^2C$  s maximální komunikační rychlostí 400 kHz. Adresa akcelerometru na sběrnici je 0011000. Maximální rozsah měření akcelerometru je možné nastavit na  $\pm$  6 g/ $\pm$ 12 g/ $\pm$ 24g. Maximální rychlost měření akcelerometru je 1 kHz. [\[6\]](#page-52-5)

## <span id="page-16-1"></span>2.7 Teplotní senzor

<span id="page-16-2"></span>Jednotka obsahuje digitální teplotní senzor LM75BIM. Senzor komunikuje s mikrokontrolérem po sběrnici  $I^2C$ , stejně jako akcelerometr je schopen komunikovat rychlostí 400 kHz. Adresa teploměru na sběrnici je 1001101. Teplotní senzor je schopen měřit teploty od  $-55 °C$  do 100 °C s přesností ±2 °C.[\[7\]](#page-53-1)

## 2.8 GPS přijímač

Pro sledování pozice vozidla je v jednotce nainstalován GPS přijímač Maestro A2235–H. GPS přijímač automaticky po zapnutí vysílá data o poloze no sběrnici UART s přenosovou rychlostí 4800 Baud a GPS protokolem NMEA. GPS zprávy jsou odesílány s frekvencí 5 Hz. GPS přijímač nelze pomocí UART komunikace nastavovat. Na obrázku [2.3](#page-17-2) je příklad dekódování GPGGA věty NMEA protokolu.[\[8\]](#page-53-2)

<span id="page-17-2"></span>

|                |                                  |           | \$GPGGA, 170139.615, 4912.2526, N, 01635.0378, E, 1, 07, 1.0, 357.5, M, 43.5, M, 0.0, 0000*7D                                                              |
|----------------|----------------------------------|-----------|----------------------------------------------------------------------------------------------------|
| #              | formát                           | příklad   | komentář                                                                                                    |
|                |                                  |           | hhmmss.sss 170139.615 Čas (UTC), pro který platí údaje o vypočtené pozici                                                                                  |
| $\overline{2}$ | ddmm, mmmm                       | 4912.2526 | Zeměpisná šířka                                                                                                    |
| 3              |                                  |           | Indikátor severní/jižní šířka (N=sever, S=jih)                                                                                                    |
| $\overline{4}$ |                                  |           | dddmm.mmmm 01635.0378 Zeměpisná délka                                                                                                    |
| 5              |                                  | F         | Indikátor východní/západní délky (E=východ, W=západ)                                                                                                    |
| 6              |                                  |           | Indikátor kvality:<br>0 - nebylo možno určit pozici<br>1 - pozice úspěšně určena<br>2 - pozice úspěšně určena (diferenční GPS)                             |
| $\overline{7}$ | ldd                              | 07        | Počet viditelných satelitů 00 - 12                                                                                                    |
| 8              | d.d                              | 1.0       | Vliv rozestavění družic na určení polohy<br>HDOP (Horizontal Dilution of precision)                                                                        |
| $9$ $d.d$      |                                  | 357.5     | Výška antény nad geoidem                                                                                                    |
| 10c            |                                  | M         | Jednotka pro předchozí údaj (č.9) (M=metr)                                                                                                    |
|                | 11 d.d                           | 43.5      | Geoidal separation, rozdíl mezi WGS-84 zemským elipsoidem a střední úrovní moře (geoid). Znaménko mínus znamená, že střední úroveň země je pod elipsoidem. |
| 12c            |                                  | M         | Jednotka vzdálenosti pro předchozí položku (č.11) (M=metr)                                                                                                 |
|                | 13 d.d                           | 0.0       | Stáří poslední aktualizace DGPS. Údaj je uváděn v sekundách. Jestliže údaj chybí, nepoužívá se DGPS.                                                       |
|                | 14 dddd                          | 0000      | Identifikační číslo referenční stanice pro DGPS (0000 - 1023)                                                                                              |
|                | $15$ $\frac{1}{2}$ $\frac{1}{2}$ | <b>7D</b> | Kontrolní součet                                                                                                    |

Obrázek 2.3: Příklad NMEA GPGGA věty. |Převzato z [\[10\]](#page-53-3)|

## <span id="page-17-0"></span>2.9 Analogové vstupy

Na analogové vstupy jsou přivedeny signály ze senzorů polohy plynového a brzdového pedálu. Protože tyto signály jsou proudové je jednotka displeje vybavena převodníky proud–napětí AD8211. Výstupy převodníku proud–napětí jsou přivedeny na vstupy AD převodníku mikrokontroléru.

## <span id="page-17-1"></span>2.10 Digitální vstupy a výstupy

Jednotka displeje má 8 digitálních vstupů, které jsou přivedeny přes Schmittův klopný obvod na piny mikrokontroléru. Na 5 z 8 vstupů jsou připojena tlačítka umístěná přímo na desce plošného spoje jednotky displeje. Zbývající tři vstupy jsou vyvedeny na konektor. Jednotka displeje je vybavena 8 digitálními výstupy, které jsou určené pro ovládání LED diod pomocí tranzistorového pole ULN2803A.

## <span id="page-19-0"></span>3 Aplikační SW pro jednotku displeje

<span id="page-19-1"></span>Software byl vytvořen programovacím prostředí Attolic TrueSTUDIO for STM32.

### 3.1 Konfigurace mikrokontroléru

Základní konfigurace mikrokontroléru byla provedena pomocí programu STM32CubeMX. STM32CubeMX slouží pro grafické nastavení mikrokontroléru a jeho periferií s využitím HAL vrstvy, která umožňuje maximální přenositelnost programů přes portfolio mikro-kontrolérů STM32.[\[11\]](#page-53-4)

<span id="page-19-2"></span>Nastavení vstupně výstupních portů bylo provedeno na základě tabulky v příloze 2 v diplomové práci Martina Sovy.[\[1\]](#page-52-2)

#### 3.1.1 Nastavení rozvodu hodinového signálu

Na obrázku [3.2](#page-21-1) je vidět nastavení rozvodu hodinového signálu mikrokontroléru. Zdrojem hodinového signálu je krystalový rezonátor s frekvencí 8 MHz. Tento signál je přiveden přes předděličku do fázových závěsů, kde je frekvence vynásobena na hodnotu 216 MHz. Tento kmitočet je zaveden do jádra mikrokontroléru a slouží jako hodinový signál pro AHB sběrnici. Také jsou z něj odvozeny frekvence pro sběrnice APB1 a APB2. Kdy sběrnice APB1 je taktována frekvencí 54 MHz a sběrnice APB2 běží na

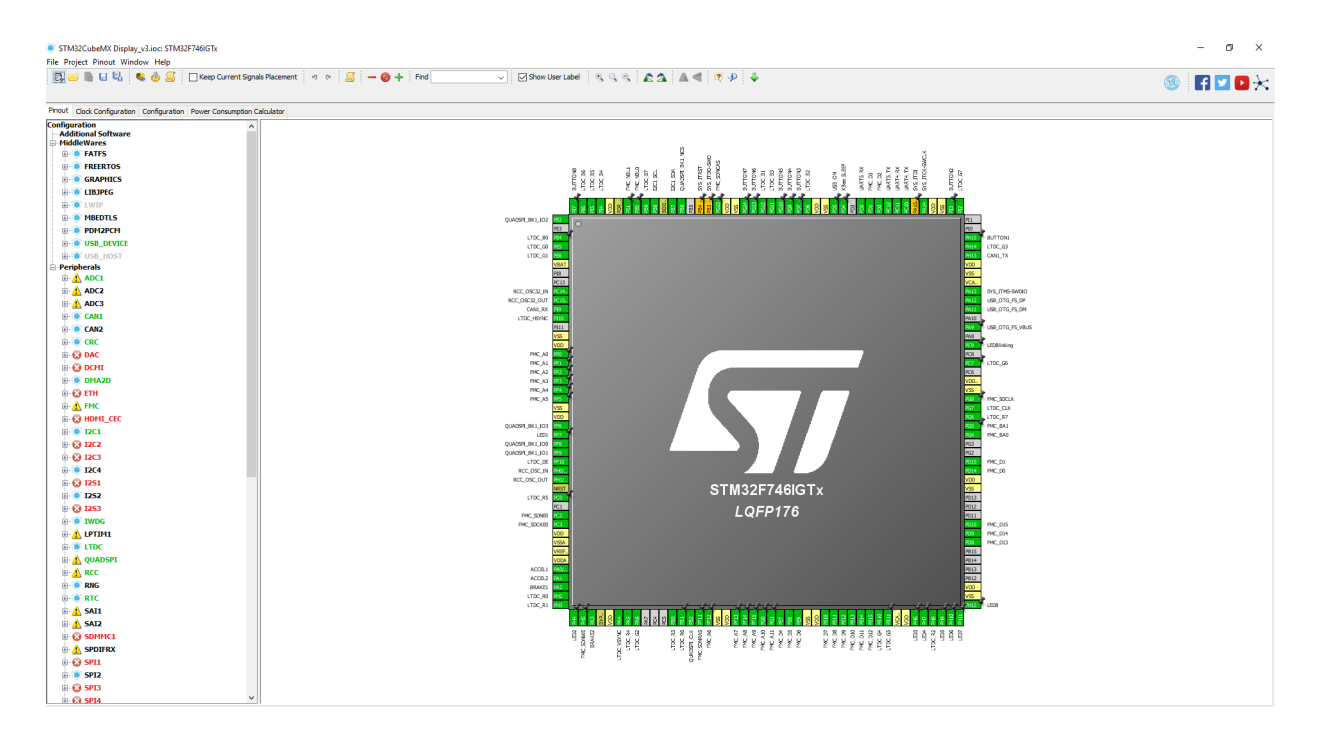

Obrázek 3.1: Základní nastavení mikrokontroléru v programu STM32CubeMX

frekvenci 108 MHz. Fázový závěs PLLSAI1 je nastaven tak, aby generoval hodinový signál s frekvencí 35 MHz pro periferii LTDC. Pro periferie UART4, UART5 a I2C1 je zdrojem hodinováho signálu zvolen hodinový signál sběrnice APB1 s hodnotou 54 MHz. Hodinový signál pro USB periferii je získán podělením kmitočtu jádra na hodnotu 48 MHz. Zdrojem hodinového signálu pro periferii RTC je krystalový rezonátor s frekvencí 32.768 kHz.

#### <span id="page-20-0"></span>3.1.2 Nastavení LTDC periferie

Nastavení synchronizačních parametrů LTDC periferie proběhlo podle tabulky [2.1.](#page-15-1) kde horizontal synchronization width je nastavena na 48 hodinových pulzů. Horizontal front porch je nastaven na 40 hodinových pulzů. Active width je nastavena na 800 hodinových pulzů. Hodnota horizontal back porch je získána jako Horizontalbackporch  $=$ Horizontalblanking − Horizontalpulsewidth, což je 88 − 48 = 40 hodinových pulzů. Vertical synchronization heigth je nastavena na 3 řádky. Parametr Vertical front porch je nastavena na 13 řádek. Active Heigth je nastavena na 480 řádek. Hodnota Vertical back porch je získána jako V erticalbackporch = V erticalblanking–V erticalpulsewidth,

<span id="page-21-1"></span>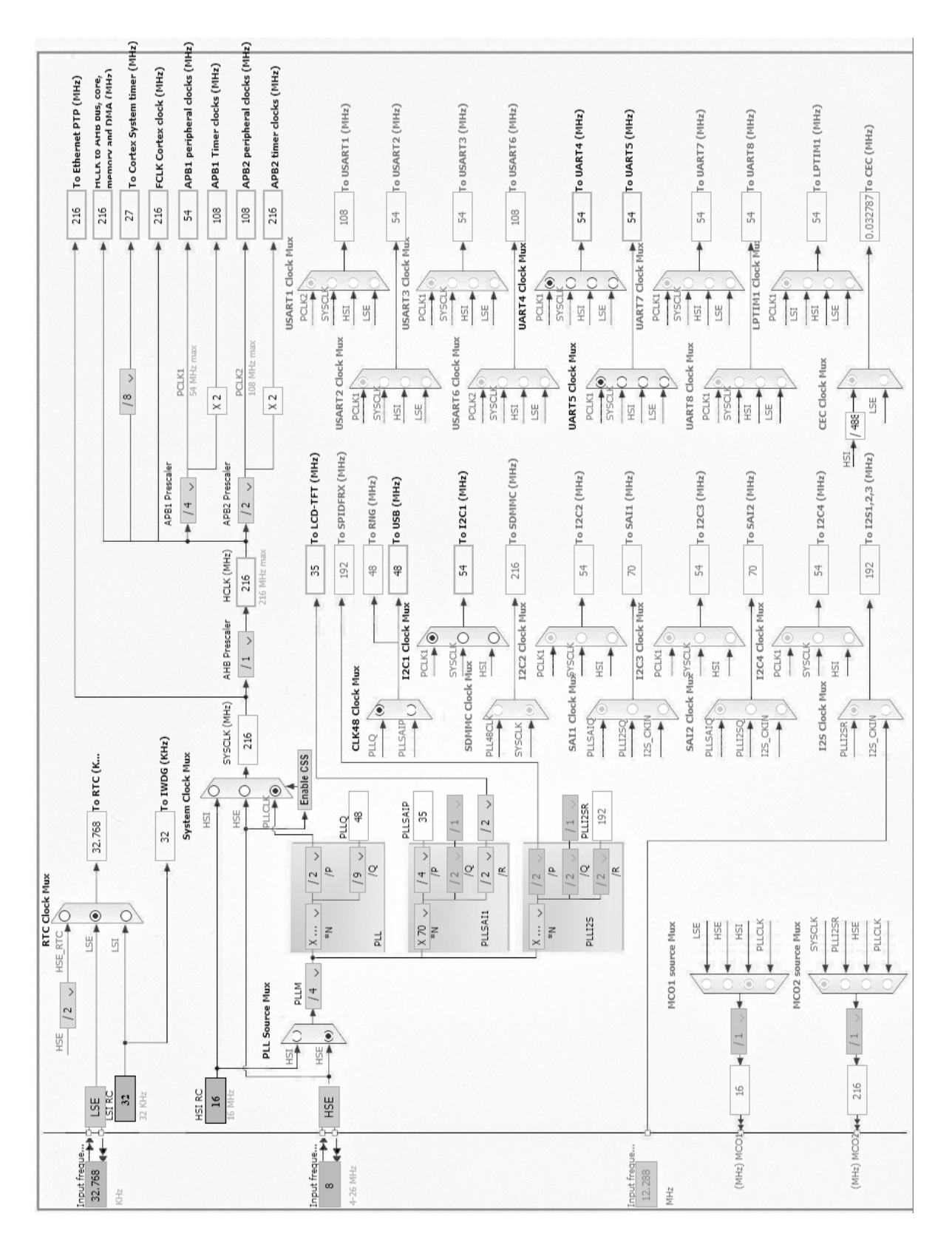

Obrázek 3.2: Nastavení rozvodu hodinového signálu v programu STM32CubeMX

<span id="page-21-0"></span>což je 32−3 = 29 hodinových pulzů. Nastavení synchronizační parametrů je zobrazeno na obrázku [3.3](#page-22-1) a). Kód pro inicializaci periferie je generován programem STM32CubeMX.

<span id="page-22-1"></span>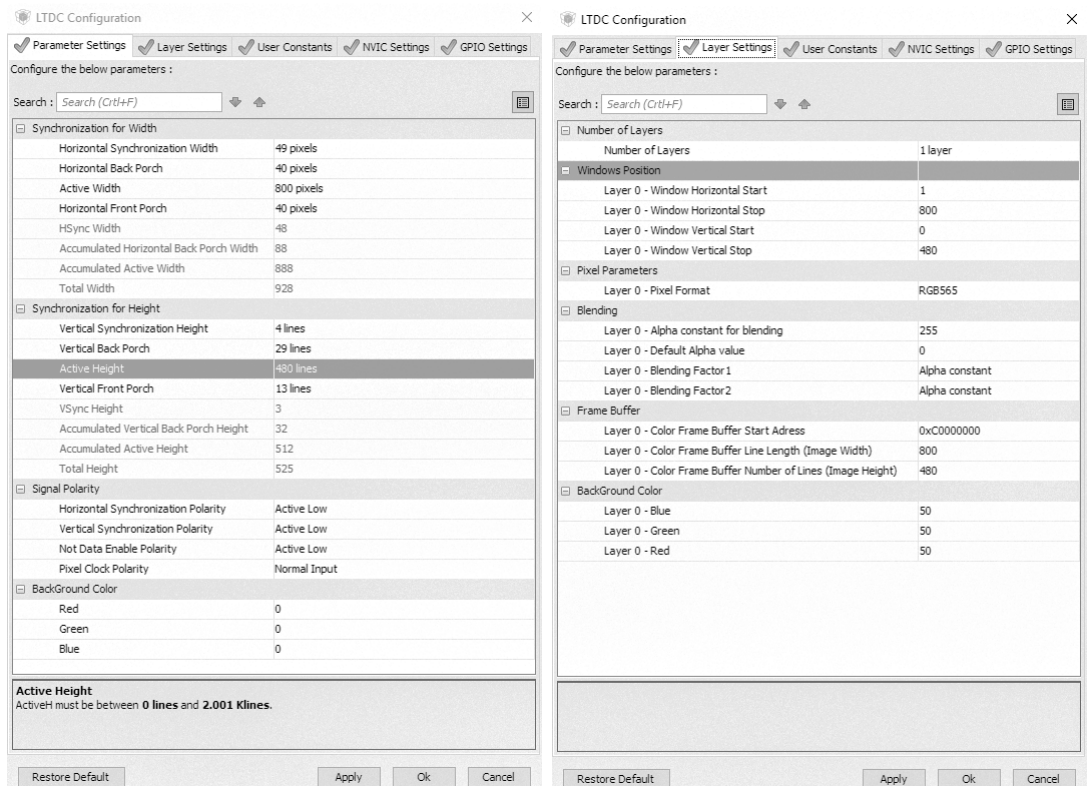

(a) Nastavení vertikální a synchronizace LTDC periferie v programu STM32CubeMX STM32CubeMX horizontální (b) Nastavení vrstev displeje v programu

Obrázek 3.3: Nastavení LTDC periferie v programu STM32CubeMX

#### 3.1.3 Nastavení FMC periferie

<span id="page-22-0"></span>K FMC periferii je připojena externí 64 Mbit SDRAM pamět. Pro adresu sloupce je použito 8 bitů a pro adresu řádlů 12 bitů. CAS latency byla nastavena na 2 hodinové cykly. SDRAM common clock a SDRAM common read pipe delay jsou nastaveny na 2 hodinové cykly. Casový parametr Load mode register to active delay je nastaven na 2 hodinové cykly, parametr Exit self–Refresh delay na 7 hodinových cyklů, parametr Self-refresh time je nastaven na 4 hodinové cykly, parametr SDRAM common row cycle delay je nastaven na hodnotu 7 hodinových cyklů, parametr Write recovery time je nastaven na 3 hodinové cykly, parametr SDRAM common row delay má hodnotu 2 hodinových cyklů, parametr Row to column delay je nastavena na hodnotu 2 hodinových cyklů. Celé nastavení je na obrázku [3.4.](#page-23-1)[\[3\]](#page-52-6)

<span id="page-23-1"></span>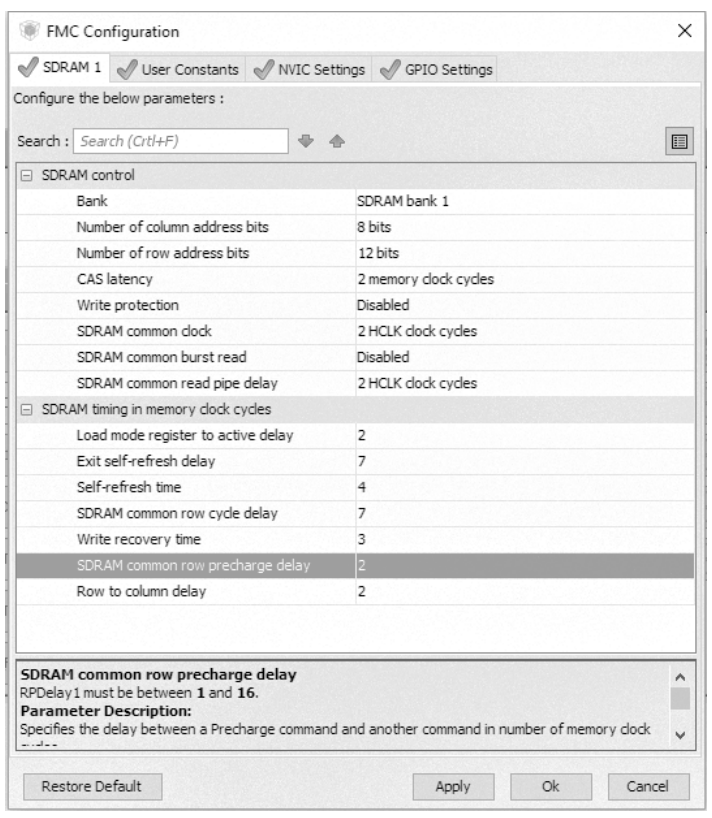

Obrázek 3.4: Nastavení Quad–SPI periferie v programu STM32CubeMX

#### 3.1.4 Nastavení QUADSPI periferie

<span id="page-23-0"></span>Na periferii Quad–SPI je připojena flash paměť Micron. Flash paměť je schopná pracovat s maximální frekvencí 108 MHz, proto musí být předdělička Quad–SPI periferie nastavena na hodnotu 1. Při tomto nastavení je frekvence sběrnice AHB dělena 2. Flash size je nastavena na hodnotu 23, to odpovídá hodnotě 24 bitů. Cást nastavení byla převzata z [\[12\]](#page-53-5). Nastavení vzorkovacího posuvu je o polovinu hodinového cyklu. Délka chip selectu je 2 hodinové cykly. Clock mode je nastaven na low. Nastavení Quad–SPI periferie je v programu STM32CubeMX je na obrázku [3.5.](#page-24-2)

<span id="page-24-2"></span>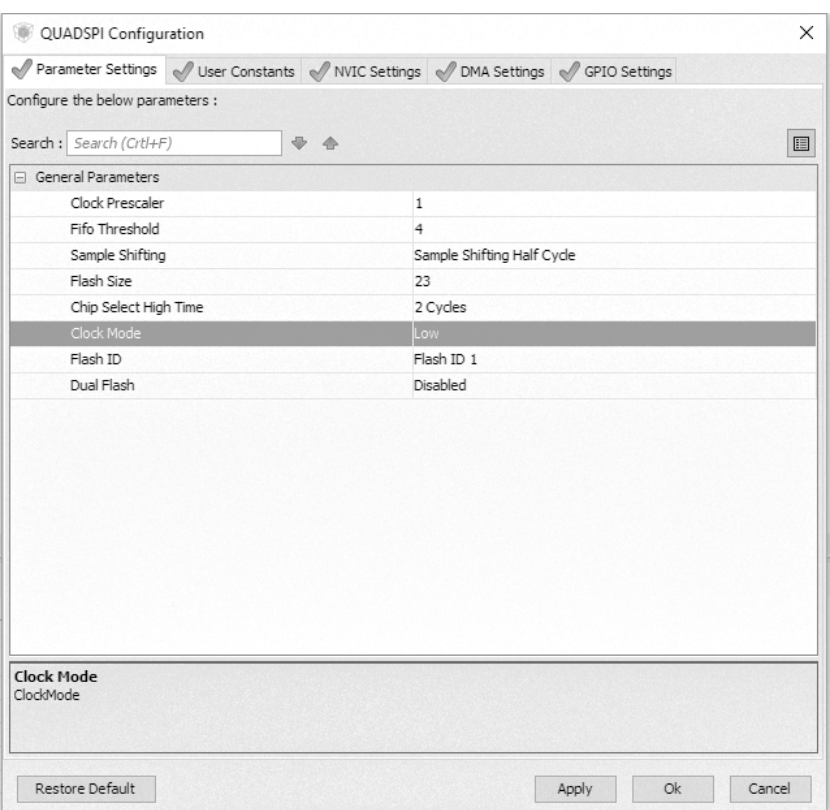

Obrázek 3.5: Nastavení Quad–SPI periferie v programu STM32CubeMX

#### <span id="page-24-0"></span>3.1.5 Nastavení UART periferií

#### 3.1.5.1 UART4 periferie

Periferie UART4 je připojena k XBeePro modulu. Přenosová rychlost je nastavena na 9600 Baud, délka dat je 8 bit, bez parity a jeden start bit. Periferie umožňuje vysílání i přijímání dat. Pro příjem je nastaveno šestnácti násobné převzorkování. Nastavení je vidět na obrázku [3.6](#page-25-2) a).

#### <span id="page-24-1"></span>3.1.5.2 UART5 periferie

Periferie UART5 je připojena k GPS přijímači. Přenosová rychlost je nastavena na 4800 Baud, délka dat je 8 bit, bez parity a jeden start bit. Periferie umožňuje jak vysílat tak přijímat data. Pro příjem je nastaveno šestnácti násobné převzorkování.

<span id="page-25-2"></span>Nastavení je vidět na obrázku [3.6](#page-25-2) b).

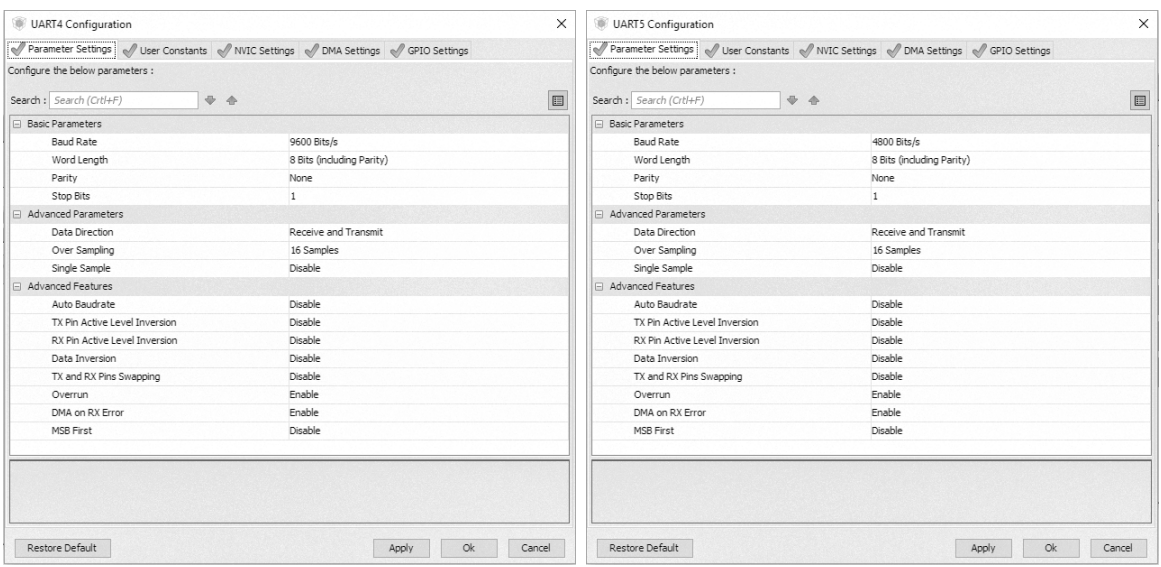

(a) Nastaven´ı periferie UART4 v programu (b) Nastaven´ı periferie UART5 v programu STM32CubeMX STM32CubeMX

Obrázek 3.6: Nastavení UART periferií v programu STM32CubeMX

### <span id="page-25-0"></span>3.1.6 Nastavení  $I^2C$  periferie

Nastavení  $I^2C$  vychází z požadavků pro komunikaci s teplotním senzorem a akcelerometrem. I když jsou oba senzory schopné komunikovat rychlostí až 400 kHz, je použita komunikační rychlost jen 250 kHz. Dalšími nastavenými parametry jsou rychlost vzestupné a sestupné hrany, jenž jsou nastaveny na 25 ns. Hodnoty rychlosti vzestupné a sestupné hrany jsou nastaveny podle datasheetu akcelerometru.[\[6\]](#page-52-5) Na obrázku [3.7](#page-26-2) je nastavení  $I^2C$  periferie v programu STM32CubeMX.

#### <span id="page-25-1"></span>3.1.7 Nastavení CAN periferie

CAN periferie je nastavena tak, aby rychlost CAN sběrnice byla 500 kBaud. Bit segment 1 je nastaven na 5 časových kvant, bit segment 2 je nastaven na 7 časových kvant a resynchronyzační skok na 3 časová kvanta. CAN periferie má hodinový signál odvozen od sběrnice APB1 (54 MHz). Potřebná velikost časového kvanta pro rychlost

<span id="page-26-2"></span>

| 圓 | Fast Mode<br>250<br>25<br>25    | Configure the below parameters :<br>Search: Search (Crtl+F)<br>$+ 4$<br>□ Timing configuration<br>I2C Speed Mode<br>I2C Speed Frequency (KHz) |
|---|---------------------------------|----------------------------------------------------------------------------------------------------|
|   |                                 |                                                                                                    |
|   |                                 |                                                                                                    |
|   |                                 |                                                                                                    |
|   |                                 |                                                                                                    |
|   |                                 |                                                                                                    |
|   |                                 |                                                                                                    |
|   |                                 | Rise Time (ns)                                                                                                    |
|   |                                 | Fall Time (ns)                                                                                                    |
|   | $\Omega$                        | Coefficient of Digital Filter                                                                                                    |
|   | Fnabled                         | Analog Filter                                                                                                    |
|   | 0x00606466                      | Timing                                                                                                    |
|   |                                 |                                                                                                    |
|   |                                 |                                                                                                    |
|   |                                 |                                                                                                    |
|   | 7-hit                           | Primary Address Length selection                                                                                                    |
|   |                                 |                                                                                                    |
|   | $\Omega$                        |                                                                                                    |
|   | Enabled<br>Disabled<br>Disabled | □ Slave Features<br>Clock No Stretch Mode<br>General Call Address Detection<br>Dual Address Acknowledged<br>Primary slave address             |

Obrázek 3.7: Nastavení  $I^2C$  periferie v programu STM32CubeMX

sběrnice 500 kBaud s uvedenými velikostmi bit segmentů 1 a 2 je 166.66 ns, k tomu je potřeba nastavit předděličku CAN periferie na hodnotu 9. Dále je nastaveno automatické odpojení od sběrnice v případě chyb na sběrnici. Celé nastavení v programu STM32CubeMX je na obrázku [3.8.](#page-27-0)

#### <span id="page-26-0"></span>3.1.8 Nastavení USB periferie

<span id="page-26-1"></span>USB periferie je nastavena na rychlost Full Speed 12 MBit/s a maximální veli-kost paketu je nastavena na 64 Bajtů. Nastavení periferie je na obrázku [3.9](#page-27-1) a). Pro snadnější ovládání byla pro USB periferii přidána vrstva middlewaru, která je schopná přednastavit USB tak, že se tváří jako virtuální COM port, Mass storage nebo další zařízení. Pro účely jednotky displeje byl vybrán virtuální COM port. Jeho nastavení je na obrázku refobr<sup>'</sup>USB<sup>'</sup>cube b).

<span id="page-27-0"></span>

|           | Parameter Settings V User Constants V NVIC Settings V GPIO Settings<br>Configure the below parameters :<br>Search : Search (Crtl+F)<br>$\Rightarrow$ $\triangle$ |                      |   |
|-----------|----------------------------------------------------------------------------------------------------|----------------------|---|
|           |                                                                                                    |                      |   |
|           |                                                                                                    |                      |   |
|           |                                                                                                    |                      | 目 |
|           | □ Bit Timings Parameters                                                                                                    |                      |   |
|           | Prescaler (for Time Quantum)                                                                                                    | q                    |   |
| $\dot{x}$ | Time Quantum                                                                                                    | 166.6666666666669 ns |   |
|           | Time Ouanta in Bit Segment 1                                                                                                    | 5 Times              |   |
|           | Time Quanta in Bit Segment 2                                                                                                    | 7 Times              |   |
|           | ReSynchronization Jump Width                                                                                                    | 3 Times              |   |
| E.        | <b>Basic Parameters</b>                                                                                                    |                      |   |
|           | Time Triggered Communication Mode                                                                                                    | Disable              |   |
|           | Automatic Bus-Off Management                                                                                                    | Enable               |   |
|           | Automatic Wake-Up Mode                                                                                                    | Fnahle               |   |
|           | No-Automatic Retransmission                                                                                                    | Disable              |   |
|           | Receive Fifo Locked Mode                                                                                                    | Disable              |   |
|           | Transmit Fifo Priority                                                                                                    | Disable              |   |
|           | Advanced Parameters                                                                                                    |                      |   |
|           | Operating Mode                                                                                                    | Normal               |   |

Obrázek 3.8: Nastavení CAN periferie v programu STM32CubeMX

<span id="page-27-1"></span>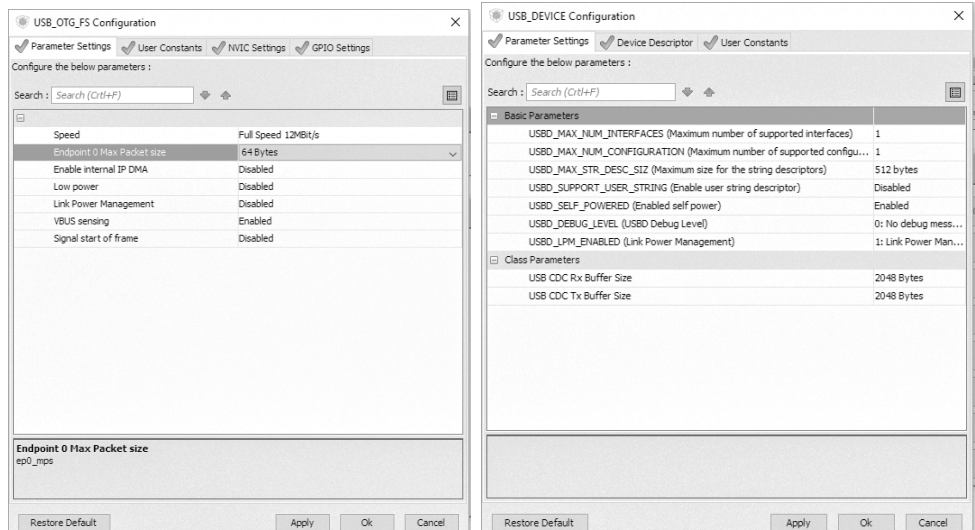

(a) Nastaven´ı periferie USB v programu (b) Nastaven´ı USB middleware vrstvy v STM32CubeMX programu STM32CubeMX

Obrázek 3.9: Nastavení USB periferií v programu STM32CubeMX

### 3.1.9 Nastavení ADC periferie

AD převodník je nastaven na maximální rozlišení 12 bit. Jsou použity 4 kanály převodníku  $(0 -3)$ . Konverze kanálů je nastavena tak, aby se neustále opakovala a výsledky převodu jednotlivých kanálů jsou přenášeny pomocí DMA kanálu. Start převodu AD převodníku je pomocí softwaru. Na obrázku [3.10](#page-28-1) je vyobrazeno nastavení AD převodníku v programu STM32CubeMX.

<span id="page-28-1"></span>

|          |                                                     | Parameter Settings Veser Constants Very NVIC Settings Ventings VGPIO Settings |
|----------|-----------------------------------------------------|-------------------------------------------------------------------------------|
|          | Configure the below parameters :                    |                                                                               |
|          |                                                     |                                                                               |
|          | Search : Search (Crtl+F)<br>$\oplus$<br>$\triangle$ | 目                                                                             |
|          | ADCs_Common_Settings                                |                                                                               |
|          | Mode                                                | Independent mode                                                              |
|          | □ ADC_Settings                                      |                                                                               |
|          | Clock Prescaler                                     | PCLK2 divided by 4                                                            |
|          | Resolution                                          | 12 bits (15 ADC Clock cycles)                                                 |
|          | Data Alignment                                      | Right alignment                                                               |
|          | Scan Conversion Mode                                | Enabled                                                                       |
|          | Continuous Conversion Mode                          | Fnabled                                                                       |
|          | Discontinuous Conversion Mode                       | Disabled                                                                      |
|          | DMA Continuous Requests                             | Enabled                                                                       |
|          | End Of Conversion Selection                         | EOC flag at the end of single channel conversion                              |
|          | ADC Regular ConversionMode                          |                                                                               |
|          | Number Of Conversion                                | 4                                                                             |
|          | External Trigger Conversion Source                  | Regular Conversion launched by software                                       |
|          | External Trigger Conversion Edge                    | None                                                                          |
| $\equiv$ | Rank                                                | $\mathbf{1}$                                                                  |
|          | Channel                                             | Channel 0                                                                     |
|          | Sampling Time                                       | 15 Cycles                                                                     |
| Ξ        | Rank                                                | $\overline{z}$                                                                |
|          | Channel                                             | Channel 1                                                                     |
|          | Sampling Time                                       | 15 Cycles                                                                     |
| $\equiv$ | Rank                                                | 3                                                                             |
|          | Channel                                             | Channel 2                                                                     |
|          | Sampling Time                                       | 15 Cycles                                                                     |
| $\equiv$ | Rank                                                | $\overline{4}$                                                                |
|          | Channel                                             | Channel 3                                                                     |
|          | Sampling Time                                       | 15 Cycles                                                                     |
|          | ADC Injected ConversionMode                         |                                                                               |
|          | Number Of Conversions                               | $\circ$                                                                       |
|          | □ WatchDog                                          |                                                                               |
|          | Enable Analog WatchDog Mode                         | П                                                                             |

<span id="page-28-0"></span>Obrázek 3.10: Nastavení ADC periferie v programu STM32CubeMX

#### 3.1.10 Nastavení RTC periferie

Pro periferii RTC byl nastaven 24 hodinový formát času a hodnoty asynchronní a synchronní předděličky jsou nastaveny na 127 a 255. To zajistí společně s použitím hodinového signálu z krystalového rezonátoru s frekvencí 32.768 kHz, že se sekundový registr bude inkrementovat s frekvencí 1 Hz. Kódování času bylo zvoleno binární. Hodnoty data a času bude nastavovat aplikace, proto nejsou v inicializaci nastaveny. Celé nastavení je na obrázku [3.11.](#page-29-2)

<span id="page-29-2"></span>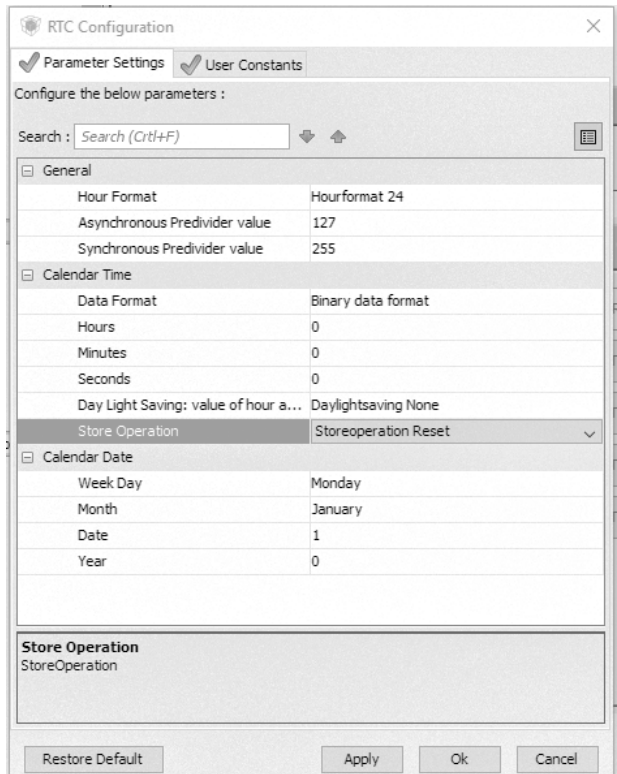

Obrázek 3.11: Nastavení RTC periferie v programu STM32CubeMX

#### <span id="page-29-0"></span>3.1.11 Nastavení IWDG periferie

<span id="page-29-1"></span>IWSDG je nastaven tak, aby resetoval mikrokontrolér v případě, že nebude hodnota jeho čítače obnovena každou sekundu.Zdrojem hodinového signálu pro IWDG je vnitřní 32 kHz rezonátor mikrokontroléru, proto je nastavena předdělička IWDG čítače na 8 a parametr IWDG douwn–counter reload value na 4095. Nastavení v programu STM32CubeMX je na obrázku ??.

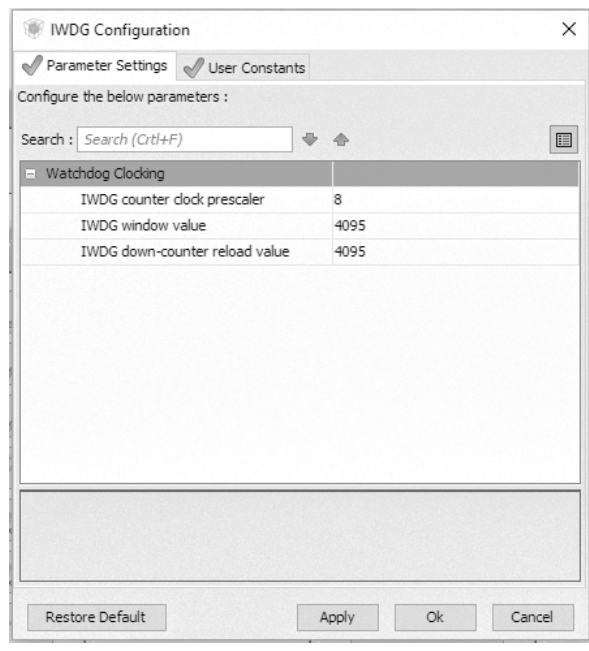

Obrázek 3.12: Nastavení IWDG periferie v programu STM32CubeMX

#### 3.1.12 Nastavení TIMx periferií

Casovače mikrokontroléru slouží jako časové základny pro vykonávání obslužných podprogramů. Pro tuto činnost byly nakonfigurovány časovače TIM1 až TIM5. Časovač TIM1 má nastavenou předděličku na 21600 a reload register na 100, díky tomu dojde k vyvolání interuptu každých 10 ms. Časovače TIM2, TIM3, TIM4 a TIM5 mají nastavenou předděličku na 10800. Hodnota reload registru pro TIM2 je 5000, což dopovídá 500 ms, pro TIM3 je 500, což odpovídá 50 ms. TIM4 má nastaven reload register na 1000, to odpovídá 100 ms a TIM5 má reload register nastaven na 10000, takže k jeho přetečení dojde každou 1 sekundu. Nastavení všech časovaču je na obrázku [3.13](#page-31-0)

#### <span id="page-30-0"></span>3.1.13 Nastavení GPIO pinů

<span id="page-30-1"></span>GPIO piny, které nespadají k žádné z předešlých periferií, jsou nastaveny podle obrázku [3.14](#page-32-0) podle jejich smyslu na vstupní nebo výstupní.

<span id="page-31-0"></span>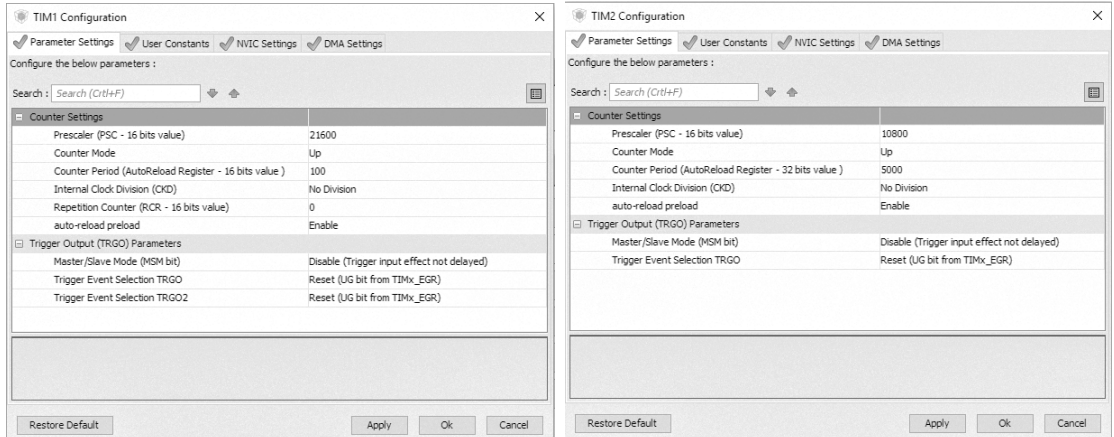

#### (a) Nastaven´ı TIM1 periferie v programu (b) Nastaven´ı TIM2 periferie v programu STM32CubeMX STM32CubeMX

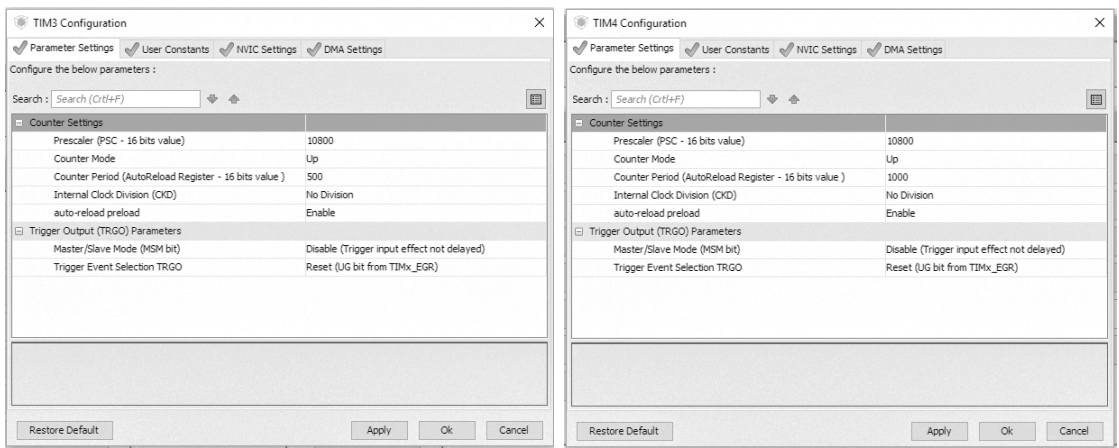

(c) Nastaven´ı TIM3 periferie v programu (d) Nastaven´ı TIM4 periferie v programu STM32CubeMX STM32CubeMX

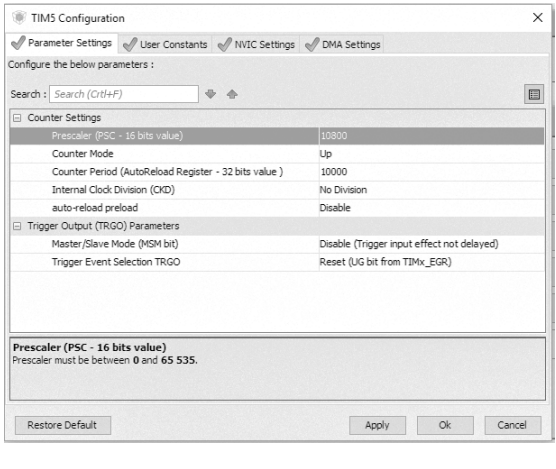

(e) Nastaven´ı TIM5 periferie v programu STM32CubeMX

Obrázek 3.13: Nastavení TIMx periferií v programu STM32CubeMX

<span id="page-32-0"></span>

| Pin Name        | Signal on Pin | GPIO output level | GPIO mode        | GPIO Pull-up/Pull-down          | Maximum output speed | <b>User Label</b>   | Modified                   |
|-----------------|---------------|-------------------|------------------|---------------------------------|----------------------|---------------------|----------------------------|
| PC <sub>9</sub> | ln/a          | Low               | Output Push Pull | No pull-up and no pull-down     | Low                  | LEDBlinking         | ▽                          |
| PD4             | n/a           | High              | Output Push Pull | No pull-up and no pull-down     | Low                  | XBee SLEEP          | ⊽                          |
| PD <sub>5</sub> | n/a           | Low               | Output Push Pull | No pull-up and no pull-down     | Low                  | USB ON              | $\overline{\vee}$          |
| PD7             | n/a           | n/a               | Input mode       | No pull-up and no pull-down     | n/a                  | <b>BUTTON3</b>      | $\overline{\vee}$          |
| PF7             | n/a           | low               | Output Push Pull | No pull-up and no pull-down     | Low                  | IFD <sub>1</sub>    | $\overline{\vee}$          |
| PG9             | n/a           | n/a               | Input mode       | No pull-up and no pull-down     | n/a                  | <b>BUTTON4</b>      | $\overline{\triangledown}$ |
| PG10            | n/a           | n/a               | Input mode       | No pull-up and no pull-down     | n/a                  | <b>BUTTONS</b>      | $\overline{\vee}$          |
| PG13            | n/a           | n/a               | Input mode       | No pull-up and no pull-down     | n/a                  | <b>BUTTON6</b>      | ▽                          |
| PG14            | n/a           | n/a               | Input mode       | No pull-up and no pull-down     | n/a                  | BUTTON7             | $\overline{\vee}$          |
| PH <sub>4</sub> | n/a           | low               | Output Push Pull | No pull-up and no pull-down     | Low                  | IFD <sub>2</sub>    | $\overline{\triangledown}$ |
| PH <sub>6</sub> | n/a           | low               | Output Push Pull | No pull-up and no pull-down     | Low                  | FD <sub>3</sub>     | $\overline{\nabla}$        |
| PH <sub>7</sub> | n/a           | low               | Output Push Pull | No pull-up and no pull-down     | Low                  | LFD4                | $\overline{\triangledown}$ |
| PH9             | n/a           | ow                | Output Push Pull | No pull-up and no pull-down     | Low                  | LED <sub>5</sub>    | ▽                          |
| PH10            | n/a           | .ow               | Output Push Pull | No pull-up and no pull-down     | Low                  | ED <sub>6</sub>     | $\overline{\vee}$          |
| <b>PH11</b>     | n/a           | Low               | Output Push Pull | No pull-up and no pull-down     | l ow                 | F <sub>D7</sub>     | $\overline{\triangledown}$ |
| PH12            | n/a           | low               | Output Push Pull | No pull-up and no pull-down     | Low                  | IFD <sub>8</sub>    | $\overline{\vee}$          |
| <b>PH15</b>     | n/a           | n/a               | Input mode       | No pull-up and no pull-down     | n/a                  | <b>BUTTON1</b>      | ▽                          |
| PI3             | n/a           | n/a               | Input mode       | No pull-up and no pull-down     | n/a                  | BUTTON <sub>2</sub> | $\overline{\vee}$          |
| PI7             | n/a           | n/a               | Input mode       | No pull-up and no pull-down n/a |                      | <b>BUTTONS</b>      | ⊽                          |

Obrázek 3.14: Nastavení GPIO pinů v programu STM32CubeMX

### 3.2 Knihovna pro ovládání displeje

Pro vykreslování znaků na displej byla vytvořena knihovna "LCD.h" a "LCD.c". Fonty pro vykreslování textu a dalších znaků jsou uloženy v souborech "fonts.h"a "fonts.c". Fonty použité v DP byly staženy z webové stránky [\[13\]](#page-54-0). Jedná se o fonty: GroteskBold16x32, GroteskBold24x48, GroteskBold32x64, arial˙bold a Various˙Symbols˙32x32. Program přistupuje k fontům skrze strukturu \_tFont. Struktura je uložena v souboru "fonts.h"Struktura fontu vypadá takto:

```
1 typedef struct _tFont
2 {
3 uint8_t *table;
4 uint16_t Width;
5 uint16_t Height;
6
7 } sFONT;
```
Strukrura tFont obsahuje šířku a výšku daného fontu v pixelech a pointer na pole hodnot fontu. Data fontů jsou uloženy v souboru "fonts.c". Pro vykreslování na displej byly vytvořeny následující funkce:

```
1 void LCD_SetTextColor(uint16_t Color);
2 void LCD_SetBackColor(uint16 t Color):
3 void LCD_SetFont(sFONT *fonts);
4 void LCD ClearALL(void):
5 void LCD_Draw_HorizontalLine(uint16_t x_Start, uint16_t y_Start, uint16_t Length, uint16_t Width, uint16_t Color);
6 void LCD_Draw_VerticalLine(uint16_t x_Start, uint16_t y_Start, uint16_t Length, uint16_t Width, uint16_t Color);
7 void LCD_Draw_Rectangle(uint16_t x_Start, uint16_t y_Start,uint16_t Width, uint16_t Height, uint16_t WidthOfLine,
   uint16_t Color);
9 void LCD_Draw_FilledRectangle(uint16_t x_Start, uint16_t y_Start,uint16_t Width, uint16_t Height, uint16_t Color);
10 void LCD_Draw_VerticalBar(VerticalBar *VertBar):
11 void LCD_Draw_VerticalBarZero(VerticalBarZero *VertBar);
12 void LCD_Draw_Char(uint16_t Xpos, uint16_t Ypos, uint8_t *c);
13 void LCD_Display_Char(uint16_t Y, uint16_t X, uint8_t Ascii);
14 void LCD_Display_String(uint16_t x, uint16_t y, uint8_t *ptr, uint16_t LengthOfString);
15 void LCD_Display_Number(uint16_t x, uint16_t y, float Number, NumberOfDecimalPlace DecimalPlace);
16 void LCD_Display_ChannelLabel(ChannelLabel *LabelStruct);
17 void LCD_Display_UniversalPage(uint8_t UniPage);
18 void LCD_Display_Page(int8_t Page);
19 void LCD_GetDigits(uint32_t Number, uint8_t Digits[5] );
```
Udaje o pixelech displeje jsou uloženy s barevnou hloubkou 16 bit, kdy 5 bit rozsah má červená a modrá barva má rozsah 6bit. Funkce LCD SetTextColor nastaví barvu textu. Funkce LCD\_SetBackColor nastaví barvu pozadí. Funkce LCD\_SetFont nastaví font, kterým se bude vykreslovat znaky na displej. Funkce LCD\_ClearALL vymaže obsah displeje. Použije přitom barvu nastavenou funkcí LCD\_SetBackColor.

Funkce, které kreslí na displej jsou označeny předponou LCD\_Draw. Pro vykreslení vodorovné čáry byla vytvořena funkce LCD\_Draw\_HorizontalLine, pro kreslení svislé čáry LCD\_Draw\_VerticalLine, pro kreslení obdélníku LCD\_Draw\_Rectangle, vyplněného obdélníku LCD\_Draw\_FilledRectangle, vertikálního baru LCD\_Draw\_VerticalBar a vertikálního baru se středovou hodnotou LCD Draw\_VerticalBarZero.

#### <span id="page-33-0"></span>3.2.1 Funkce LCD Draw HorizontalLine

<span id="page-33-1"></span>Funkce LCD\_Draw\_HorizontalLine má vstupní parametry x\_Start a y\_Start, které obsahují souřadnice levého horního rohu čáry v pixelech od levého horního rohu displeje, dalším parametrem je Length, ten obsahuje délku čáry v pixelech, parametr Width obsahuje šířku čáry v pixelech a parametr Color obsahuje barvu čáry. Všechny parametry jsou vysvětleny na obrázku [3.15](#page-34-2) a).

#### 3.2.2 Funkce LCD Draw VerticalLine

Funkce LCD\_Draw\_VerticalLine má vstupní parametry x\_Start a y\_Start, které obsahují souřadnice levého horního rohu čáry v pixelech od levého horního rohu displeje, dalším parametrem je Length, ten obsahuje délku čáry v pixelech, parametr Width obsahuje šířku čáry v pixelech a parametr Color obsahuje barvu čáry. Všechny parametry jsou vysvětleny na obrázku [3.15](#page-34-2) b).

<span id="page-34-2"></span>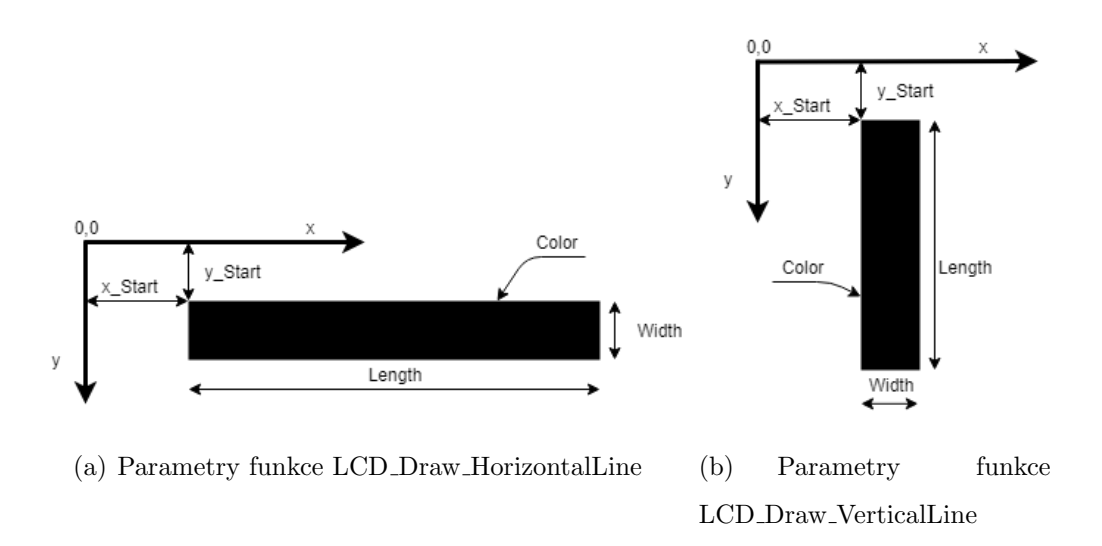

<span id="page-34-0"></span>Obrázek 3.15: Parametry funkce LCD Draw HorizontalLine a LCD Draw VerticalLine

#### 3.2.3 Funkce LCD Draw Rectangle

<span id="page-34-1"></span>Funkce LCD\_Draw\_Rectangle má vstupní parametry x\_Start a y\_Start, které obsahují souřadnice levého horního rohu obdélníku v pixelech od levého horního rohu displeje, dalším parametrem je Width, ten obsahuje šířku obdélníku v pixelech, parametr Height obsahuje výšku obdélníku v pixelech, parametr WidthOfLine obsahuje šířku čáry obdélníku a parametr Color obsahuje barvu obdélníku. Všechny parametry jsou vysvětleny na obrázku [3.16](#page-35-1) a).

#### 3.2.4 Funkce LCD Draw FilledRectangle

Funkce LCD\_Draw\_FilledRectangle má vstupní parametry x\_Start a y\_Start, které obsahují souřadnice levého horního rohu obdélníku v pixelech od levého horního rohu displeje, dalším parametrem je Width, ten obsahuje šířku obdélníku v pixelech, parametr Height obsahuje výšku obdélníku v pixelech a parametr Color obsahuje barvu obdélníku. Všechny parametry jsou vysvětleny na obrázku [3.16](#page-35-1) b).

<span id="page-35-1"></span>![](_page_35_Figure_4.jpeg)

<span id="page-35-0"></span>Obrázek 3.16: Parametry funkcí LCD Draw Rectangle a LCD Draw FilledRectangle

#### 3.2.5 Funkce LCD Draw VerticalBar

Funkce LCD\_Draw\_VerticalBar má jako vstupní parametr strukturu VerticalBar. Tato struktura obsahuje položky X a Y, které obsahují pozici levého horního rohu vertikálního baru od levého horního rohu displeje v pixelech. Dalšími položkami jsou Widt a Height. Položka Width obsahuje šířku baru v pixelech a položka Height obsahuje výšku baru v pixelech. Položka ColorOfBar obsahuje barvu aktivní části baru. Dalšími položkami jsou WidthOfMargin a ColorOfMargin. První z nich obsahuje šířku ohraničení baru a druhá barvu tohoto ohraničení. Položky Min a Max obsahují hodnotu minima a maxima vertikálního baru. Poslední položkou je Value, která obsahuje hodnotu pro vykreslení aktivní části vertikálního baru. Jednotlivé položky jsou vyobrazeny na obrázku [3.17](#page-36-1) a).

<span id="page-36-1"></span>![](_page_36_Figure_2.jpeg)

<span id="page-36-0"></span>Obrázek 3.17: Parametry funkcí LCD Draw VerticalBar a LCD Draw VerticalBarZero

#### 3.2.6 Funkce LCD Draw VerticalBarZero

Funkce LCD\_Draw\_VerticalBarZero má jako vstupní parametr strukturu VerticalBarZero. Tato struktura obsahuje položky X a Y, které obsahují pozici levého horního rohu vertikálního baru od levého horního rohu displeje v pixelech. Dalšími položkami jsou Widt a Height. Položka Width obsahuje šířku baru v pixelech a položka Height obsahuje výšku baru v pixelech. Položka ColorOfBar obsahuje barvu aktivní části baru. Dalšími položkami jsou WidthOfMargin a ColorOfMargin. První z nich obsahuje šířku ohraničení baru a druhá barvu tohoto ohraničení. Položky Min a Max obsahují hodnotu minima a maxima vertikálního baru. Položka Zero obsahuje velikost střední hodnoty vertikálního baru. Poslední položkou je Value, která obsahuje hodnotu

pro vykreslení aktivní části vertikálního baru. Jednotlivé položky jsou vyobrazeny na obrázku [3.17](#page-36-1) b).

```
1 typedef struct
2 \sqrt{2}3 uint16_t X;
4 uint16_t Y;
5 uint16_t Width;
 6 uint16_t Height;
7 uint16_t WidthOfMargin;
8 uint16_t ColorOfMargin;
9 uint16_t ColorOfBar;
10 float Min;
11 float Zero;
12 float Max;
13 float Value;
14
15 } VerticalBarZero, *pVerticalBarZero;
```
#### <span id="page-37-0"></span>3.2.7 Funkce LCD Draw Char

<span id="page-37-3"></span>Funkce LCD\_Draw\_Char slouží pro vykreslení znaku. Vstupní parametry funkce LCD\_Draw\_Char jsou Xpos, Ypos a  $\ast$ c. Parametry Xpos, Ypos odkazují na pozici levého horního rohu znaku od levého horního okraje displeje. Parametr  $\ast$ c je ukazatel na znak, který má být vykreslen. Jednotlivé parametry jsou vyobrazeny na obrázku [3.18.](#page-37-3)

![](_page_37_Figure_6.jpeg)

Obrázek 3.18: Parametry funkce LCD–DrawChar

#### <span id="page-37-1"></span>3.2.8 Funkce LCD Display Char

<span id="page-37-2"></span>Funkce LCD\_Display\_Char vykresluje pomocí funkce LCD\_Draw\_Char znak fontu, který je nastaven v globální proměnné LCD\_Currentfonts. Vstupní parametry funkce LCD\_Display\_Char jsou X, Y a Ascii. Parametry X, Y odkazují na pozici levého horního rohu znaku od levého horního okraje displeje. Parametr Ascii je Ascii hodnota znaku, který má být vykreslen.

#### 3.2.9 Funkce LCD Display String

Funkce LCD\_Display\_String vykresluje skupinu znaků pomocí funkce

LCD\_Display\_Char. Její vstupní parametry jsou X, Y odkazují na pozici levého horního rohu prvního znaku od levého horního okraje displeje. Parametr \*ptr je ukazatel na pole znaku, které má být vykresleno a parametr LengthOfString obsahuje počet znaků, které mají být vykresleny.

#### <span id="page-38-0"></span>3.2.10 Funkce LCD GetDigits

Funkce LCD\_GetDigits slouží pro získání digitů čísla. Její vstupní parametr je Number, který obsahuje číslo, jehož digity chceme získat a parametr Digits[5], do kterého se budou ukládat jednotlivé digity. Kdy pozice 0 v poli Digits odpovídá desetitisícům a pozice 5 jednotkám.

#### <span id="page-38-1"></span>3.2.11 Funkce LCD Display Number

<span id="page-38-2"></span>Funkce LCD\_Display\_Number vykresluje na displej číselnou hodnotu. Její vstupní parametry jsou x, y, Number a DecimalPlace. Parametry x a y obsahují pozici levého horního rohu prvního znaku zobrazovaného čísla od levého horního rohu displeje v pixelech. Parametr Number obsahuje hodnotu zobrazovaného čísla a parametr DecimalPlace obsahuje počet desetinných míst, na které má být číslo zobrazeno. Počet desetinných míst může být volen od 0 do 3, kdy 0 znamená, že číslu nebudou zobrazena desetinná místa a 3 znamená, že bude zobrazeno s rozlišením na tisíciny.

#### 3.2.12 Funkce LCD Display Page

Funkce LCD\_Display\_Page slouží pro přepínání obrazovek displeje. Jejím vstupním parametrem je Page. Pokud m´a tento parametr hodnotu 1 zobraz´ı se na displeji následující stránka. Pokud má hodnotu −1 zobrazí se předchozí stránka. V případě, že je parametr nulový je vykreslena současná stránka znovu.

Funkce LCD\_Display\_UniversalPage slouží pro vykreslení obrazovky, která byla označena jako "Univerzální". Tato obrazovka umožňuje zobrazit až 9 hodnot a jejich popis pomocí funkce LCD\_Display\_ChannelLabel. V příloze A.1 je fotografie jednotky displeje vykreslující "Univerzální"obrazovku. V horní části obrazovky jsou vypsány stavy pro komunikaci s PC aplikací. První číslo vyjadřuje připravenost jednotky přijmout příkaz, další znaky oznamují chyby při příjmu nebo vysílání.

Funkce LCD\_Display\_ChannelLabel vykresluje na displej základní prvek pro zobrazení dat na "Univerzální"obrazovce displeje.

![](_page_39_Picture_6.jpeg)

<span id="page-39-0"></span>Obrázek 3.19: Vyobrazení vykreslení funkce LCD Display ChannelLabel

### 3.3 Knihovna pro ovládání akcelerometru

Pro ovládání akcelerometru byly vytvořeny funkce: InitAccelerometer, SetFullScale, SetRegister, ReadRegister, ReadAccelerationXYZ, GetAccelerationXYZ. Funkce InitAccelerometer aktivuje snímání akcelerace v ose x,y,z a nastaví režim akcelerometru na normal mode s frekvencí výstupních dat 100 Hz. Dále funkce nastaví maximální rozsah akcelerometru na  $\pm 6$  g. Funkce SetFullScale mění maximální rozsah

akcelerometru buď na  $\pm$  6 g/ $\pm$ 12 g/ $\pm$ 24g. Funkce SetRegister nastaví registr akcelerometru na požadovanou hodnotu. Funkce ReadRegister vyčte hodnotu registru akcelerometru. Funkce ReadAccelerationXYZ vyčte registry akcelerometru, které obsahují akceleraci. Funkce GetAccelerationXYZ vyčte pomocí funkce ReadAccelerationXYZ registry akcelerometru a podle nastaveného maximálního rozsahu akcelerometru, přepočte údaje registrů na reálné hodnoty akcelerace. Prototypy všech funkcí jsou uvedeny zde:

```
1 uint8_t SetFullScale(uint8_t FullScale);
2 uint8_t InitAccelerometer(void);
3 uint8_t SetRegister(uint8_t RegisterAddress, uint8_t RegValue);
4 uint8_t ReadRegister(uint8_t RegisterAddress);
5 uint8_t ReadAccelerationXYZ(int16_t *AccelerationX, int16_t *AccelerationY, int16_t *AccelerationZ);
6 uint8_t GetAccelerationXYZ(float *AccelerationX, float *AccelerationY, float *AccelerationZ);
```
### 3.4 Knihovna pro ovládání teploměru

Teplotní senzor nevyžaduje žádnou inicializaci, proto je možné ihned vyčíst teplotu pomocí funkce GetRawTemperature nebo GetTemperature. Funkce GetRawTemperature vrací teplotu vyčtenou z teplotního snímače v datovém typu int16<sub>-t</sub> nebo v datovém typu float v případě funkce GetTemperature. Teplotní senzor je možné pro úsporu energie přepnout do low power módu pomocí funkce TemperatureSensor\_Shutdown\verb a funkce TemperatureSensor\_WakeUp přepne teplotní senzor do normálního stavu. Prototypy funkcí jsou uvedeny zde:

```
1 int16_t GetRawTemperature(void);
```

```
2 uint8_t TemperatureSensor_Shutdown(void);
```
3 uint8\_t TemperatureSensor\_WakeUp(void);

```
4 float GetTemperature(void);
```
## 3.5 Knihovna pro ovládání ADC

<span id="page-40-2"></span>Pro zapnutí  $A/D$  převodníku je potřeba zavolat funkci Pedals\_Init\_and\_Start, která má jako vstupní parametry pointer na data z převodníku a počet dat. Funkce zapne  $A/D$  převodník a nastaví DMA přenos z  $A/D$  převodníku do proměnné, na kterou ukazuje pointer.

## 3.6 Postup inicializace komponent při startu jednotky displeje

Inicializace periferii mikrokontroléru probíhá podle vývojového diagramu na obrázku [3.20.](#page-42-0) Je nezbytné, aby před inicializací periferie LTDC, která zajišťuje ovládání displeje, byla inicializována SDRAM paměť, protože paměť obsahuje data pro vykreslení displeje.

Funkce Channels\_Init zajišťuje vyčtení kalibračních dat z externí flash paměti a jejich zařazení do příslušných globálních proměnných, které slouží jako zdroj dat pro vykreslování na displej a nastavení filtračních registrů CAN sběrnice. To je provedeno ve funkci CAN\_filter\_Init.

<span id="page-42-0"></span>![](_page_42_Figure_2.jpeg)

Obrázek 3.20: Vývojový diagram inicializace jednotky displeje

## <span id="page-43-0"></span>4 Konfigurační aplikace pro PC

## <span id="page-43-1"></span>4.1 Komunikační protokol

#### <span id="page-43-2"></span>4.1.1 Transportní protokol

Pro komunikaci mezi PC aplikací a jednotkou displeje je využit transportní protokol na sběrnici UART. Začátek zprávy transportního protokolu je uvozen bajtem s hodnotou 0x55. Dalším bajtem je délka dat ve zprávě, která mohou být dlouhá od 0 do 255. Po bajtu s délkou zprávy následují data a poté následuje bajt s kontrolním součtem, který se provádí přes všechna data. Transportní protokol je znázorněn v tabulce [4.1.](#page-43-4)

<span id="page-43-4"></span>

|      | Start   Délka dat | Data         | Kontrolní součet |
|------|-------------------|--------------|------------------|
| byte | byte              | $0-255$ byte | byte             |
| 0x55 | XX                | XX  XX       | XX               |

Tabulka 4.1: Transportní protokol mezi aplikací a jednotkou displeje

#### <span id="page-43-3"></span>4.1.2 Aplikační příkazy

Pro ovládání displeje podporuje jednotka displeje několik příkazů (Servisů), přes rozhraní UART pomocí transportního protokolu. Příkazy se rozeznávají podle prvního

<span id="page-44-0"></span>bajtu v datech transportního protokolu. Pokud je příkaz poslán správně, je odpověď jednotky kladná. Kladná odpověď je o 0x40 větší než hodnota poslaného příkazu.

#### 4.1.2.1 Příkaz pro čtení externí Flash paměti

<span id="page-44-3"></span>Pro vyčtení dat z externí flash paměti byl vytvořen příkaz ReadFlashData. Tento příkaz se skládá ze sekvence bajtů, které jsou v tabulce [4.2.](#page-44-3)

| <b>Byte</b> | Název        | Hodnota          |
|-------------|--------------|------------------|
|             | Service      | 0x23             |
|             | Subservice   |                  |
| 2           | LengthOfData |                  |
| $3 - 6$     | Address      | $0 - 0x$ FFFFFFF |
| $7 - 8$     | Length       | $0 - 128$        |

Tabulka 4.2: Tabulka příkazu ReadFlashData

#### <span id="page-44-1"></span>4.1.2.2 Příkaz pro čtení dat kanálů

<span id="page-44-4"></span>Pro vyčtení hodnot kanálů byl vytvořen příkaz ReadChannelsData. Tento příkaz se skládá ze sekvence bajtů, které jsou v tabulce [4.3.](#page-44-4)

| Byte | Název         | Hodnota   |
|------|---------------|-----------|
|      | Service       | 0x22      |
|      | ChannelNumber | $0 - 255$ |

<span id="page-44-2"></span>Tabulka 4.3: Tabulka příkazu ReadChannelsData

#### 4.1.2.3 Příkaz pro mazání flash paměti

<span id="page-45-2"></span>Pro smazání celé externí flash paměti byl vytvořen příkaz DisplayControl-EraseChip. Tento příkaz se skládá ze sekvence bajtů, které jsou v tabulce [4.4.](#page-45-2)

| <b>Byte</b> | Název         | Hodnota |
|-------------|---------------|---------|
|             | Service       | 0x31    |
|             | Subservice    |         |
|             | Subsubservice |         |

Tabulka 4.4: Tabulka příkazu DisplayControl–EraseChip

<span id="page-45-3"></span>Pro smazání externí flash paměti po subsektorech byl vytvořen příkaz DisplayControl-EraseSubSector. Tento příkaz se skládá ze sekvence bajtů, které jsou v tabulce [4.5.](#page-45-3)

| Byte    | Název           | Hodnota    |
|---------|-----------------|------------|
|         | Service         | 0x31       |
|         | Subservice      |            |
| $2 - 3$ | SubSectorNumber | $0 - 4095$ |

Tabulka 4.5: Tabulka příkazu DisplayControl–ErasSubSector

## <span id="page-45-0"></span>4.1.2.4 Příkaz pro nastavení adresy a délky dat pro zápis dat do flash paměti

<span id="page-45-1"></span>Pro nastavení adresy a délky dat pro programování externí flash paměti byl vytvořen příkaz RequestDownload. Tento příkaz se skládá ze sekvence bajtů, které jsou v tabulce [4.6.](#page-46-2)

<span id="page-46-2"></span>![](_page_46_Picture_160.jpeg)

Tabulka 4.6: Tabulka příkazu RequestDownload

#### 4.1.2.5 Příkaz pro přenos dat do flash paměti

<span id="page-46-3"></span>Pro odeslání dat pro programování externí flash paměti byl vytvořen příkaz TransferData. Tento příkaz se skládá ze sekvence bajtů, které jsou v tabulce [4.7.](#page-46-3) Data jsou programována na adresu, která byla předtím odeslána pomocí příkazu RequestDownload.

| <b>Byte</b> | Název      | Hodnota     |
|-------------|------------|-------------|
|             | Service    | 0x36        |
|             | Subservice |             |
| $2 - 255$   | Data       | $0x00-0xff$ |

Tabulka 4.7: Tabulka příkazu TransferData

#### <span id="page-46-0"></span>4.1.2.6 Negativní odpovědi na příkazy

<span id="page-46-1"></span>Negativní odpověď na příkaz jednotka odešle v případě, že byl příkaz špatně zadán nebo není podporován. Negativní odpověď má vždy první bajt s hodnotou 0x7F. Druhý bajt nese hodnotu příkazu, na který odpovídá a třetí bajt obsahuje kód, který odka-zuje na chybu, která nastala. Význam jednotlivých Negativních kódů je v tabulce [4.9.](#page-47-1) Struktura negativní odpovědi je v tabulce [4.8.](#page-47-0)

<span id="page-47-0"></span>

| <b>Byte</b>   | Název         | Hodnota     |
|---------------|---------------|-------------|
|               | Negative      | 0x7F        |
|               | Service       | $0 - 255$   |
| $\mathcal{D}$ | Negative code | $0x00-0xff$ |

<span id="page-47-1"></span>Tabulka 4.8: Tabulka struktury negativní odpovědi

![](_page_47_Picture_163.jpeg)

Tabulka 4.9: Tabulka negativní kódů

### 4.2 Nastavení komunikačních a zobrazovacích kanálů

Pro komunikaci s jednotkou displeje a její konfiguraci slouží PC aplikace. V její horní části je panel pro nastavení COM portu a přenosové rychlosti, jak je vidět na obrázku [4.1.](#page-48-0) Na obrázku je vidět záložka Trace, která umožňuje uživateli posílat jednotce příkazy ručně a zároveň vypisuje odpovědi v hexadecimálním a dekadickém tvaru.

Druhá záložka s názvem Channels slouží pro nastavení jednotlivých kanálů displeje. Záložka je na obrázku [4.2.](#page-49-0) Pro vložení nového kanálu slouží pravá část aplikace, kde se vyplní všechny potřebné parametry. Prvním parametrem je Channel ID, který odkazuje na umístění kanálu na jednotlivých obrazovkách displeje, kdy Channel ID 0 až 8 jsou umístěny na jedné obrazovce viz obrázek [4.3.](#page-49-1) Další kanály jsou na dalších obrazovkách po devíti. Dalším parametrem je výběr zdroje dat, která bude kanál zobrazovat. Zdrojem dat může být CAN sběrnice (External) nebo jeden ze snímačů umístěných na jednotce displeje (Internal).

<span id="page-48-0"></span>

| <b>■</b> App                            |                     | $\times$<br>$\Box$<br>$\overline{\phantom{m}}$<br>48 |
|-----------------------------------------|---------------------|------------------------------------------------------|
| Serial Communications                   |                     |                                                      |
| COM1<br>$\vee$ Scan 19 200<br>지도 부모님은 다 | $\boxed{\div}$ Open |                                                      |
| Trace Channels                          |                     |                                                      |
|                                         | Send<br>Clear       |                                                      |
|                                         |                     |                                                      |
|                                         |                     |                                                      |
|                                         |                     |                                                      |
|                                         |                     |                                                      |
|                                         |                     |                                                      |
|                                         |                     |                                                      |
|                                         |                     |                                                      |
|                                         |                     |                                                      |
|                                         |                     |                                                      |
|                                         |                     |                                                      |
|                                         |                     |                                                      |
|                                         |                     |                                                      |
|                                         |                     |                                                      |
|                                         |                     |                                                      |
|                                         |                     |                                                      |
|                                         |                     |                                                      |

Obrázek 4.1: Aplikace pro komunikaci a nastavení displeje Trace záložka

V případě volby External, musí uživatel vyplnit CAN ID, formát, ve kterém jsou data vysílána a Start bit, který odkazuje na pozici bajtů v CAN zprávě. Dalšími parametry jsou název kanálu, jednotky (nepovinné), násobitel, ofset, minimální a maximální hodnota a formát, v jakém se bude hodnota zobrazovat.

V případě volby Internal, jsou parametry vyplněny automaticky. Uživateli není umožněno nastavit CAN ID, Start bit a formát, ve kterém jsou data vysílána. Ostatní parametry jsou předvyplněny, ale uživatel je může měnit. Těmito parametry jsou Název kanálu, jednotky (nepoviné), násobitel, ofset, minimální a maximální hodnota a formát, ve kterém se bude hodnota zobrazovat.

Přidané kanály se zobrazují v levé části aplikace. Pokud v seznamu vybereme některý z kanálů a zmáčkneme tlačítko Remove, kanál bude smazán. Pro smazání všech kanálů slouží tlačítko Clear ALL. Pro uložení nastavených kanálů slouží tlačítko Save, které otevře dialogové okno, do kterého uživatel zadá název souboru. Takto uložené kanály mohou být opětovně načteny přes tlačítko Load. Pro odeslání nastavení do jednotky displeje slouží tlačítko Transmit a pro smazání stávajícího nastavení v jednotce tlačítko Erase. Operase Transmit a Erase trvá dlouho, uživatel musí být trpělivý.

<span id="page-49-0"></span>

| Serial Communications<br>$\vee$ Scan 19 200<br>COM1 |      | $\Rightarrow$ Open                           |       |        |  |                                 |                             |               |
|-----------------------------------------------------|------|----------------------------------------------|-------|--------|--|---------------------------------|-----------------------------|---------------|
|                                                     |      |                                              |       |        |  |                                 |                             |               |
| Trace Read Channels Data Channels                   |      |                                              |       |        |  |                                 |                             |               |
|                                                     |      |                                              |       |        |  |                                 |                             |               |
|                                                     |      |                                              |       |        |  |                                 |                             |               |
| Remove<br>Save                                      | Load | Clear ALL<br>Transmit                        | Erase |        |  |                                 |                             |               |
|                                                     |      |                                              |       |        |  |                                 |                             |               |
|                                                     |      |                                              |       |        |  |                                 |                             |               |
| Channel ID ChannelName                              |      | CAN ID Start Bit Format of Data Channel Gain |       | Offset |  | Min Value Max Value Disp Format |                             |               |
|                                                     |      |                                              |       |        |  |                                 | Channel ID Internal Channel |               |
|                                                     |      |                                              |       |        |  |                                 | $\check{~}$                 | $\check{~}$   |
|                                                     |      |                                              |       |        |  |                                 | CAN ID (hexadecimal)        |               |
|                                                     |      |                                              |       |        |  |                                 |                             |               |
|                                                     |      |                                              |       |        |  |                                 |                             |               |
|                                                     |      |                                              |       |        |  |                                 | Format of Data              | Start Bit     |
|                                                     |      |                                              |       |        |  |                                 | $\sim$                      | $\check{~}$   |
|                                                     |      |                                              |       |        |  |                                 | Channel Name                | Channel Unit  |
|                                                     |      |                                              |       |        |  |                                 |                             |               |
|                                                     |      |                                              |       |        |  |                                 |                             |               |
|                                                     |      |                                              |       |        |  |                                 | Gain                        | Offset        |
|                                                     |      |                                              |       |        |  |                                 |                             |               |
|                                                     |      |                                              |       |        |  |                                 |                             |               |
|                                                     |      |                                              |       |        |  |                                 | Minimum Value               | Maximal Value |
|                                                     |      |                                              |       |        |  |                                 |                             |               |
|                                                     |      |                                              |       |        |  |                                 | Display Format              |               |
|                                                     |      |                                              |       |        |  |                                 |                             |               |
|                                                     |      |                                              |       |        |  |                                 | $\checkmark$                |               |
|                                                     |      |                                              |       |        |  |                                 | Add                         |               |
|                                                     |      |                                              |       |        |  |                                 |                             |               |
|                                                     |      |                                              |       |        |  |                                 |                             |               |
|                                                     |      |                                              |       |        |  |                                 |                             |               |
|                                                     |      |                                              |       |        |  |                                 |                             |               |
|                                                     |      |                                              |       |        |  |                                 |                             |               |
|                                                     |      |                                              |       |        |  |                                 |                             |               |
|                                                     |      |                                              |       |        |  |                                 |                             |               |
|                                                     |      |                                              |       |        |  |                                 |                             |               |

Obrázek 4.2: Aplikace pro komunikaci a nastavení displeje Channels záložka

<span id="page-49-1"></span>

| 0 | 2 |
|---|---|
| 3 | 5 |
| 6 | 8 |

Obrázek 4.3: Ukázka rozložení kanálů na Univerzálním obrazovce displeje

## <span id="page-50-0"></span>5 Závěr

Cílem této diplomové práce bylo vytvořit aplikační software pro jednotku displeje elektromotokáry. Software má za úkol přehledně zobrazovat hodnoty a stavy na obrazovce, umožnit nastavování parametrů vozidla, komunikovat na sběrnici CAN, pomocí XBee modulu a USB a vyčítat informace ze senzorů pozice plynového a brzdového pedálu a data z akcelerometru, teplotního senzoru a GPS přijímače. Software je učen pro hardware navržený Bc. Martinem Sovou v jeho diplomové práci [\[1\]](#page-52-2)

Aplikační software postupně inicializuje všechny potřebné periferie mikrokontroléru STM32F746IGT. Po inicializaci periferií mikrokontroléru následuje inicializace akcelerometru a teplotního snímače. Poté se spustí převod  $A/D$  převodníku a následuje vyčtení kalibračních dat z externí flash paměti jednotky displeje a nastavení filtrů pro příjem zpráv na sběrnici CAN.

Nastavení zobrazení hodnot je řízeno pomocí kanálů. Kanály obsahují informace o zdroji dat a o dalších parametrech, potřebných k zobrazení hodnoty na displej. Zdrojem dat pro kanál může být sběrnice CAN nebo hodnota některého snímače jednotky displeje. V případě, že je zdrojem CAN sběrnice kanál obsahuje CAN ID zprávy, ve kterém je hodnota vysílána, délku dat a pozici prvního bit ve zprávě. Dalšími parametry kanálu jsou název, jednotky, ve kterých bude hodnota zobrazena, počet desetinných míst na které má být hodnota zobrazena a minimum a maximum, kterého může hodnota kanálu dosáhnout . Posledními parametry jsou parametry pro úpravu hodnoty. Jedná se o násobitel a offset. Ty slouží pro převod hodnoty přijaté z CAN sběrnice na její fyzikální veličinu. Pozice kanálů na obrazovkách jsou pevné.

Pro nastavení těchto kanálu slouží PC aplikace, která hlídá zadání všech potřebných parametrů a jejich hodnot. Dále umožňuje uložení a načtení již vytvořených konfigurací a nahrání a smazání konfigurace z jednotky displeje. PC aplikace a jednotka displeje komunikují přes XBee modul, pomocí transportního protokolu popsaného v této práci. Aplikace pro obsluhu potřebných úkonů jako je mazání a flashování paměti využívá sady příkazů.

Software bohužel nepodporuje nastavování parametrů vozidla, komunikaci přes USB a dekódování zpráv z GPS modulu..

## <span id="page-52-0"></span>Literatura

- <span id="page-52-2"></span>[1] Sova Martin *Jednotka displeje pro elektromotokáru* Plzeň, 2016. Diplomová práce. Západočeská univerzita. Fakulta elektrotechnická. Katedra aplikované elektroniky a telekomunikací. Vedoucí práce: Ing. Elis Luděk, Dostupné z: [http:](http://hdl.handle.net/11025/23014) [//hdl.handle.net/11025/23014](http://hdl.handle.net/11025/23014)
- <span id="page-52-4"></span>[2] Micron Serial NOR Flash Memory N25Q128A: Datasheet. Micron [online]. [cit. 15.5.2019]. Dostupné z: https://www.micron.com/resource\0T1\ [textendashdetails/4c4af943\OT1\textendash8a6b\OT1\textendash4a29\](https://www.micron.com/resource\OT1\textendash details/4c4af943\OT1\textendash 8a6b\OT1\textendash 4a29\OT1\textendash b124\OT1\textendash 08b345151576) [OT1\textendashb124\OT1\textendash08b345151576](https://www.micron.com/resource\OT1\textendash details/4c4af943\OT1\textendash 8a6b\OT1\textendash 4a29\OT1\textendash b124\OT1\textendash 08b345151576)
- <span id="page-52-6"></span>[3] ISSI SYNCHRONOUS DYNAMIC RAM 64–MBIT: Datasheet IS42S16400J Integrated Silicon Solutions Inc. [online]. [cit. 15.5.2019]. Dostupné z: [http:](http://www.issi.com/WW/pdf/42\OT1\textendash 45S16400J.pdf) [//www.issi.com/WW/pdf/42\OT1\textendash45S16400J.pdf](http://www.issi.com/WW/pdf/42\OT1\textendash 45S16400J.pdf)
- <span id="page-52-3"></span>[4] STM32F75xxx and STM32F74xxx advanced ARM®-based 32-bit MCUs: Reference manual. ST Microelectronics [online]. [cit. 15.5.2019]. Dostupné z: [http:](http://www2.st.com/resource/en/reference_manual/dm00124865.pdf) [//www2.st.com/resource/en/reference\\_manual/dm00124865.pdf](http://www2.st.com/resource/en/reference_manual/dm00124865.pdf)
- <span id="page-52-1"></span>[5] Display LCD–TFT 7": Datasheet MCT070M6W800480LML. Midas [online]. [cit. 15.5.2019]. Dostupn´e z: [http://www.midasdisplays.com/products/4\OT1\](http://www.midasdisplays.com/products/4\OT1\textendash 10 \OT1\textendash 14.page) [textendash10\OT1\textendash14.page](http://www.midasdisplays.com/products/4\OT1\textendash 10 \OT1\textendash 14.page)
- <span id="page-52-5"></span>[6] MEMS digital output motion sensor ultra low–power high full–scale 3–axes "nano" accelerometer: LIS331HH Datasheet. ST Microelectronics [online]. [cit.

15.5.2019]. Dostupn´e z: [http://www2.st.com/content/ccc/resource/](http://www2.st.com/content/ccc/resource/technical/document/datasheet/58/d2/32/92/1c/e3/43/fd/CD00250937.pdf/files/CD00250937.pdf/jcr:content/translations/en.CD00250937.pdf) [technical/document/datasheet/58/d2/32/92/1c/e3/43/fd/CD00250937.](http://www2.st.com/content/ccc/resource/technical/document/datasheet/58/d2/32/92/1c/e3/43/fd/CD00250937.pdf/files/CD00250937.pdf/jcr:content/translations/en.CD00250937.pdf) [pdf/files/CD00250937.pdf/jcr:content/translations/en.CD00250937.](http://www2.st.com/content/ccc/resource/technical/document/datasheet/58/d2/32/92/1c/e3/43/fd/CD00250937.pdf/files/CD00250937.pdf/jcr:content/translations/en.CD00250937.pdf) [pdf](http://www2.st.com/content/ccc/resource/technical/document/datasheet/58/d2/32/92/1c/e3/43/fd/CD00250937.pdf/files/CD00250937.pdf/jcr:content/translations/en.CD00250937.pdf)

- <span id="page-53-1"></span>[7] MLM75x Digital Temperature Sensor and Thermal Watchdog With Two–Wire Interface: Datasheet. Texas Instruments [online]. [cit. 15.5.2019]. Dostupné z: <http://www.ti.com/lit/ds/symlink/lm75b.pdf>
- <span id="page-53-2"></span>[8] GPS Receiver A2235–H: User's Manual. Maestro–wireless [online]. [cit. 15.5.2019]. Dostupné z: [http://www.maestro\OT1\textendashwireless.](http://www.maestro\OT1\textendash wireless.com/a2235\OT1\textendash h\OT1\textendash technical \OT1\textendash specifications/) [com/a2235\OT1\textendashh\OT1\textendashtechnical\OT1\](http://www.maestro\OT1\textendash wireless.com/a2235\OT1\textendash h\OT1\textendash technical \OT1\textendash specifications/) [textendashspecifications/](http://www.maestro\OT1\textendash wireless.com/a2235\OT1\textendash h\OT1\textendash technical \OT1\textendash specifications/)
- <span id="page-53-0"></span>[9] XBee (R) /XBee–PRO (R) RF Modules: Product Manual. Digi International Inc [online]. [cit. 15.5.2019]. Dostupné z: [https://www.sparkfun.com/datasheets/](https://www.sparkfun.com/datasheets/Wireless/Zigbee/XBee\OT1\textendash Datasheet.pdf) [Wireless/Zigbee/XBee\OT1\textendashDatasheet.pdf](https://www.sparkfun.com/datasheets/Wireless/Zigbee/XBee\OT1\textendash Datasheet.pdf)
- <span id="page-53-3"></span>[10] MARTÍNEK, Jan. GPS a komunikační protokol NMEA – 3 (dekódování dat) In: http://www.abclinuxu.cz [online]. 10.10.2006 [cit. 15.5.2019]. Dostupn´e z: http://www.abclinuxu.cz/clanky/ruzne/gps–a–komunikacni –protokol–nmea–3–dekodovani–dat
- <span id="page-53-4"></span>[11] STM32CubeMX In:  $https://www.st.com$  [online]. [cit. 15.5.2019]. Dostupné z: [https://www.st.com/en/development\OT1\textendashtools/](https://www.st.com/en/development\OT1\textendash tools/stm32cubemx.html) [stm32cubemx.html](https://www.st.com/en/development\OT1\textendash tools/stm32cubemx.html)
- <span id="page-53-5"></span>[12] NOVIELLO, Carmine. stm32746g˙discovery˙qspi.c In: https://github.com [online]. 25.8.2016 [cit. 15.5.2019]. Dostupné z: [https://github.com/](https://github.com/cnoviello/stm32\OT1\textendash discof7/blob/master/stm32\OT1\textendash discof7\OT1\textendash lcddim/system/src/BSP/stm32746g_discovery_qspi.c) [cnoviello/stm32\OT1\textendashdiscof7/blob/master/stm32\OT1\](https://github.com/cnoviello/stm32\OT1\textendash discof7/blob/master/stm32\OT1\textendash discof7\OT1\textendash lcddim/system/src/BSP/stm32746g_discovery_qspi.c) [textendashdiscof7\OT1\textendashlcddim/system/src/BSP/stm32746g\\_](https://github.com/cnoviello/stm32\OT1\textendash discof7/blob/master/stm32\OT1\textendash discof7\OT1\textendash lcddim/system/src/BSP/stm32746g_discovery_qspi.c) [discovery\\_qspi.c](https://github.com/cnoviello/stm32\OT1\textendash discof7/blob/master/stm32\OT1\textendash discof7\OT1\textendash lcddim/system/src/BSP/stm32746g_discovery_qspi.c)

<span id="page-54-0"></span>[13] UTFT Fonts In: http://www.rinkydinkelectronics.com [online]. [cit. 15.5.2019]. Dostupné z: [http://www.rinkydinkelectronics.com/r\OT1\](http://www.rinkydinkelectronics.com/r\OT1\textendash fonts.php) [textendashfonts.php](http://www.rinkydinkelectronics.com/r\OT1\textendash fonts.php)

## <span id="page-55-0"></span>A Přílohy

## <span id="page-55-1"></span>A.1 Jednotka displeje

![](_page_55_Figure_2.jpeg)

Obrázek A.1: Jednotka displeje, Univerzální obrazovka